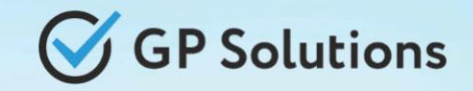

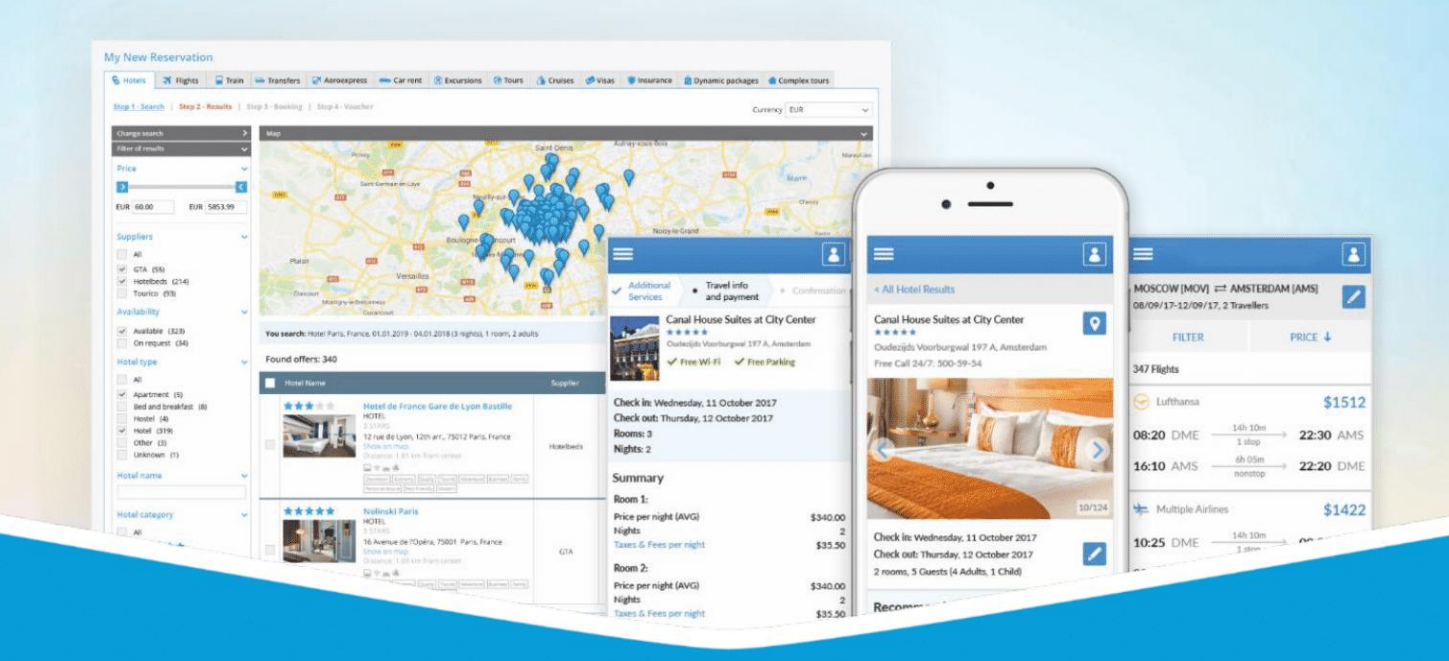

# **GP Travel Enterprise Release 9.2/9.3**

Presentation

February 17, 2023

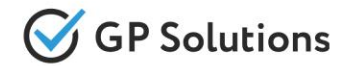

Dear clients and partners!

We are happy to announce Release 9.2/9.3 of GP Travel Enterprise that introduces new capabilities of new version of the website, enhancements in available modules as well as overall capabilities of the system. Additionally some changes in API were done.

For scheduling the delivery dates please contact our support team.

## **Highlights**

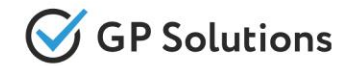

# **Enhancements**

## **New modules:**

- **Cruises**
- ✓ Add-ons of products
- New financial module:
	- Adding Payment Schedule
	- Making Immediate Payment
- ✓ Online Payment:
	- Ecommpay: Automatic Refund
	- Adyen: multi-account settings
- ✓ Integration with Zoho

# **New capabilities of the Website:**

## ✓ **Search and book process**:

- Book with Option
- Book services in status Quote
- Transfers: pick-up/drop-off locations extension
- New Reservation Request: multiple rooms for Package quotation

## ✓ **Reservations**:

- Quick Search into menu
- New reservation statuses
- Reservation filters
- Payment from issued invoices
- Internal notes on the service level

# **Highlights**

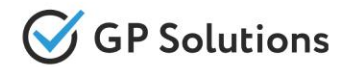

# **Enhancements**

### ✓ **Reservations**:

- Information on travellers at the top of reservation
- Possibilities for Quote
- Amending Client Name

## ✓ **Account**:

- Documents Customization
- MailChimp Email Subscription
- CMS: Group popular hotels

# **Enhancements in Back-Office:**

- **Sales settings: VAT for commission**
- ✓ **Products:**
	- Book with Option
	- Link of products to each other
	- Discounts: Combinable and non-combinable special offers
	- Transfers: Pick-up/drop-off locations extension and optional field "Driver language"
	- Excursions: Start/end points extension
	- Events: Event type and Configure "Location"
	- Cruises: Settings improvement
	- Dynamic packages: New component Events
	- Package Tours: Additional product types

# ✓ **Configurations:**

- Booking Fields for Travelers
- Booking Fields for Products
- **Tips: Internal Notes for documents**

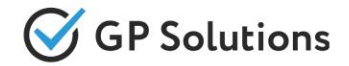

# **Enhancements**

## **API changes**

We added new methods and parameters for the following products and functionalities:

- ✓ **Authorization**
- ✓ **Locations**
- ✓ **Accommodations**
- ✓ **Transfers**
- ✓ **Activities**
- ✓ **Cruises**
- ✓ **Packages**
- ✓ **All services**
- ✓ **Booking**
- ✓ **Orders**
- ✓ **Invoices**
- ✓ **CRM Communications**
- ✓ **Notification Templates**
- ✓ **Document Templates**

**Note**: see the details on API changes here: https://gp-team.atlassian.net/wiki/spaces/GPTEAPI/pages/1960378369

# **1.1. New Modules**

## **Cruises**

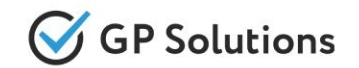

According to the popularity of cruises within new release we have added a **new module CRUISES**  on Website. This service is very important for travel and gives a good advantage to your business. It can be used as a separate product or as a part of packages.

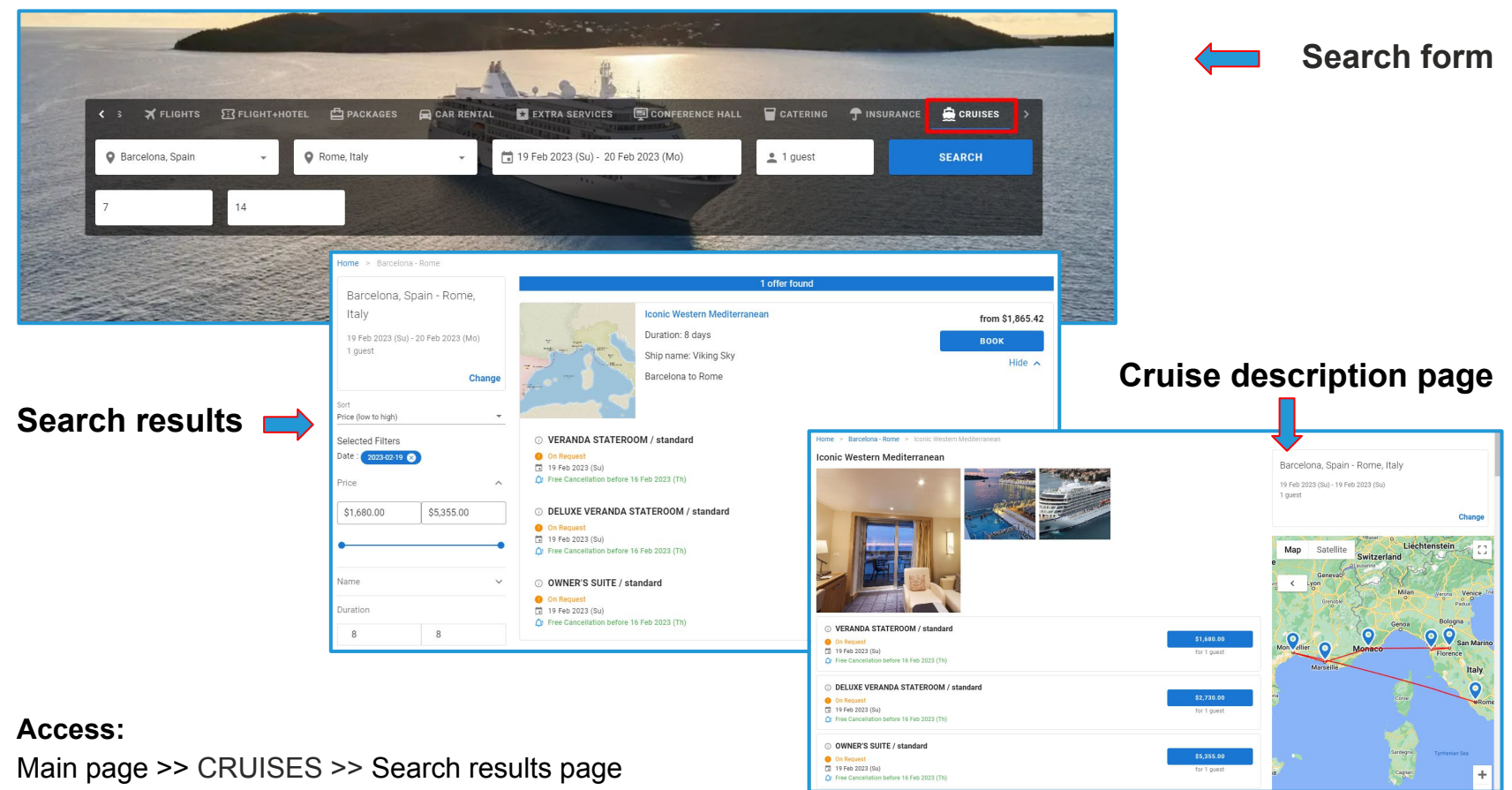

## **Cruises**

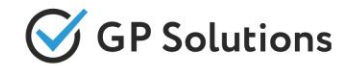

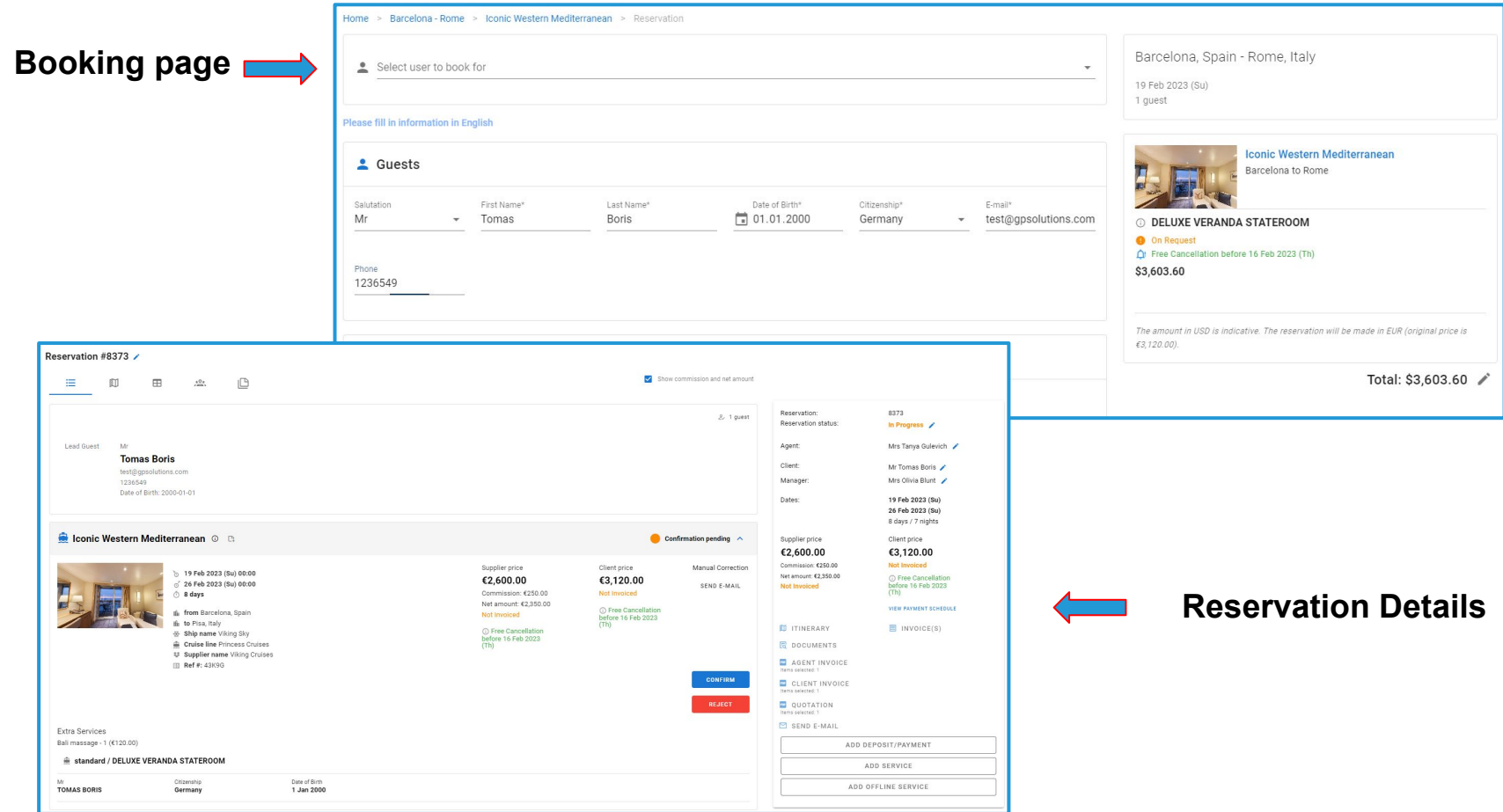

#### **Access:**

Main page >> CRUISES >> Search results page >> Booking page >> Reservation Details **Note:** in order to connect new module, please contact GP support or your Customer Success Manager

## Add-ons of products

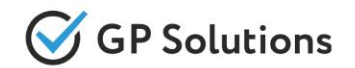

Implemented a new **Add-ons** functionality **to link different separate products** (added manually to the system as direct contracts) to each other. As sometimes suppliers may provide various products we added the possibility to link products as separate services to other products, e.g. transfer to hotel. These settings allow to display add-ons service/s on the booking page on the Website or via API.

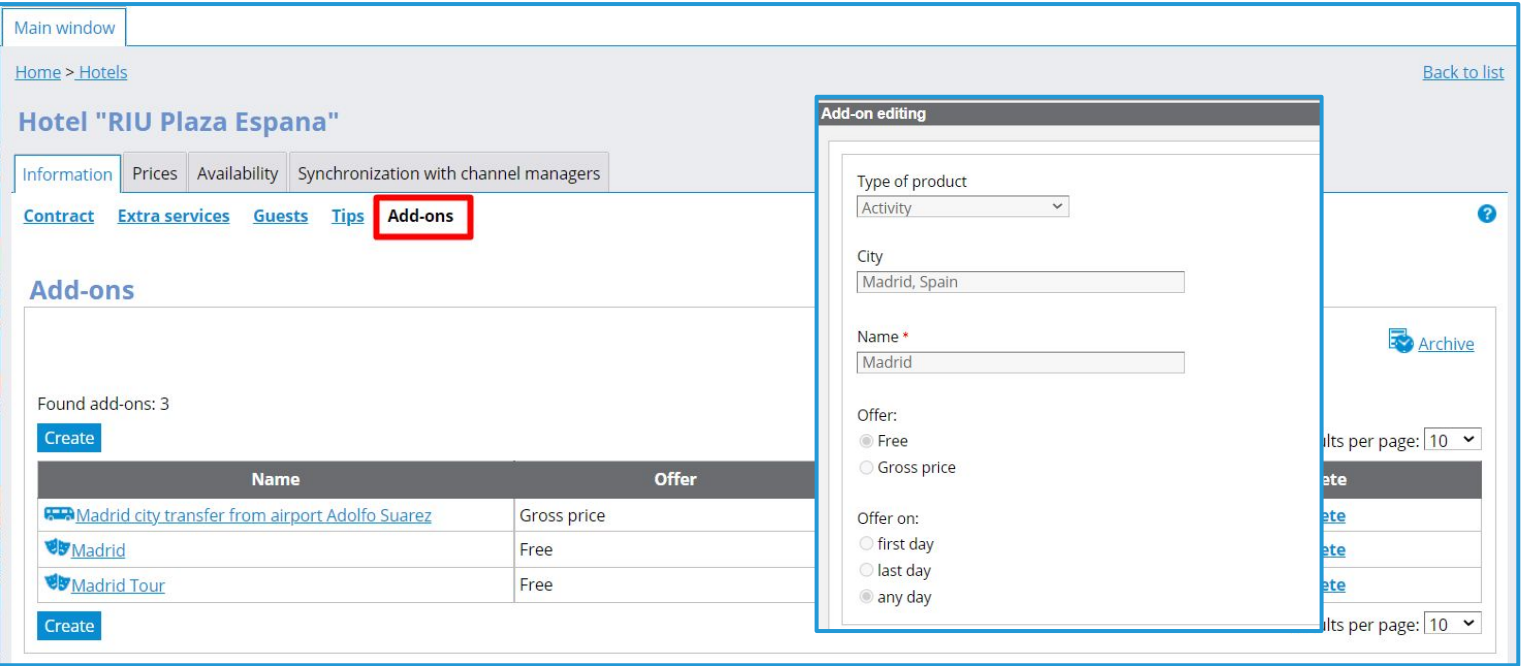

Available for Tour Operator 1level only.

#### **Access:**

Back office >> Selfoperated products >> Product >> Add-ons *(To switch on this option please contact your CSM or GP support)*

## Add-ons of products

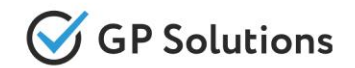

Within new settings **Add-ons** for selfoperated products in the Back office implemented to view the **add-ons on the booking page** of the main product on the Website. When the main product with add-ons is booked services are displayed as separate ones in reservation.

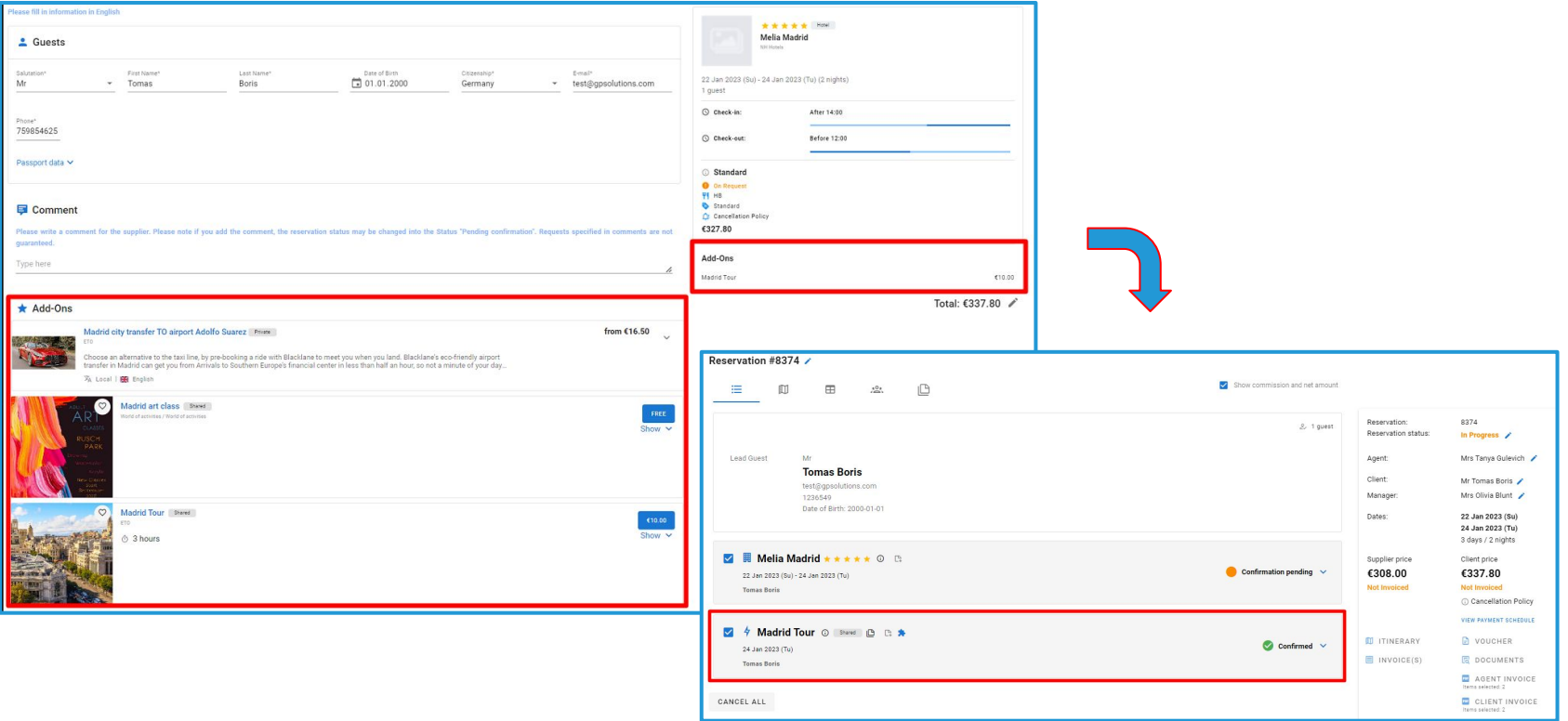

#### **Access:**

Website >> Main page >> Log in >> Any product >> Search results page >> Booking Page *(To switch on this option please contact your CSM or GP support)*

## Adding Payment **Schedule**

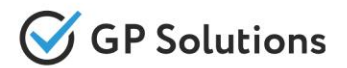

To make the process of payment for reservations faster and easier, we developed a **new financial module**, which includes two options you can choose from: **Adding Payment Schedule** and **Making Immediate Payment**.

**Adding Payment Schedule** mode allows to create a schedule of payments for reservations.

Within this mode we created:

➢ **ADD PAYMENT SCHEDULE** button on the reservation details page to issue manual invoices and schedule the payment

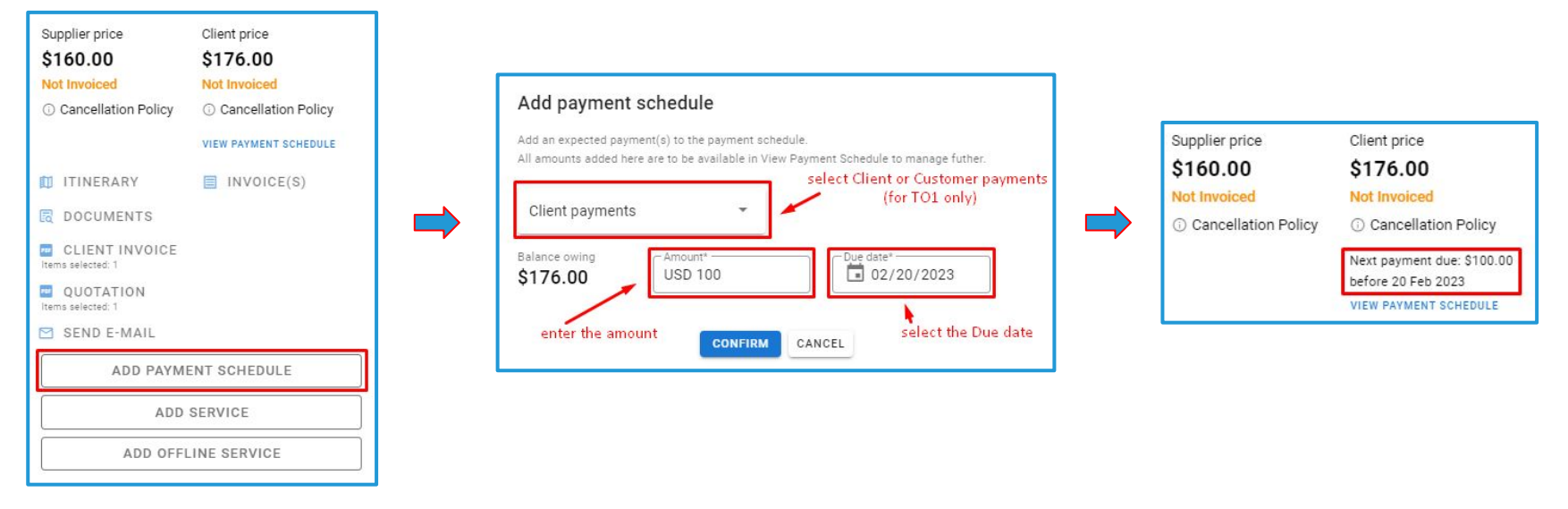

### **Access:**

Main page >> Log in as TO1, TO2 or TA >> Reservations >> Reservation Details

**Note:** it is possible to either switch to the new financial module or continue using the current one, depending on your business needs; contact your Customer Success Manager to discuss which option suits you better

## Adding Payment Schedule

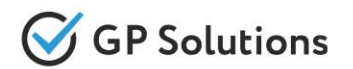

➢ **VIEW PAYMENT SCHEDULE** link to see the list of scheduled payments with the possibility to pay.

This feature allows to check the payment schedule details for the reservation, including the **due date**, **amount**, **payment status**, **supplier name**. It is also possible to **modify the due date** (for TO1 only), **make full or partial payment**, and **cancel the payment** (for TO1 only).

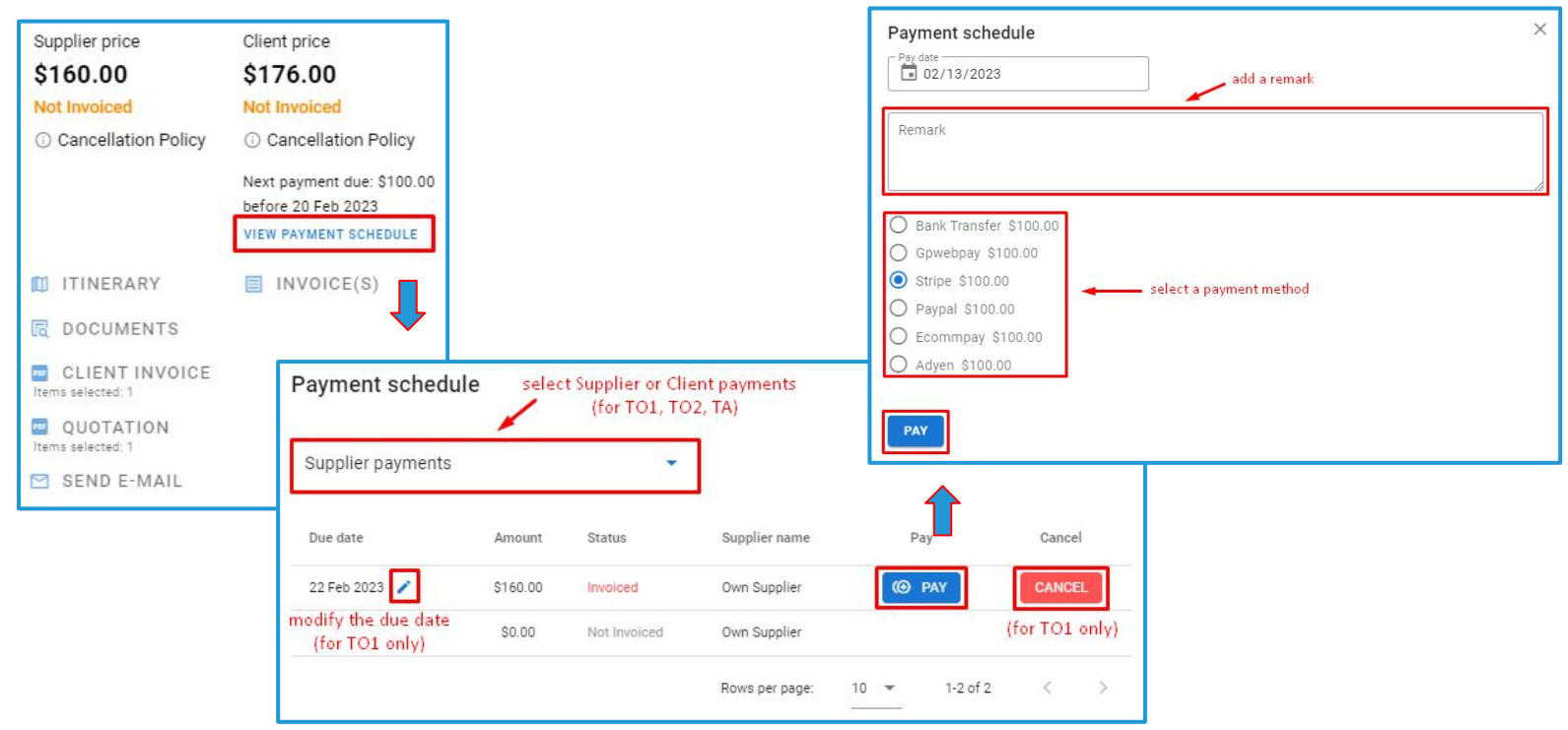

#### **Access:**

Main page >> Log in as TO1, TO2, TA, CC or B2C client >> Reservations >> Reservation Details **Note:** it is possible to either switch to the new financial module or continue using the current one, depending on your business needs; contact your Customer Success Manager to discuss which option suits you better

**Making** Immediate Payment

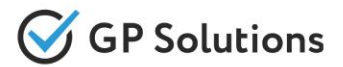

## **Making Immediate Payment** mode allows to make payments for reservations without invoicing.

Within this mode we added:

- ➢ **ADD PAYMENT** button to make immediate payments with Supplier or Client
- ➢ **VIEW PAYMENTS** link to check payment details

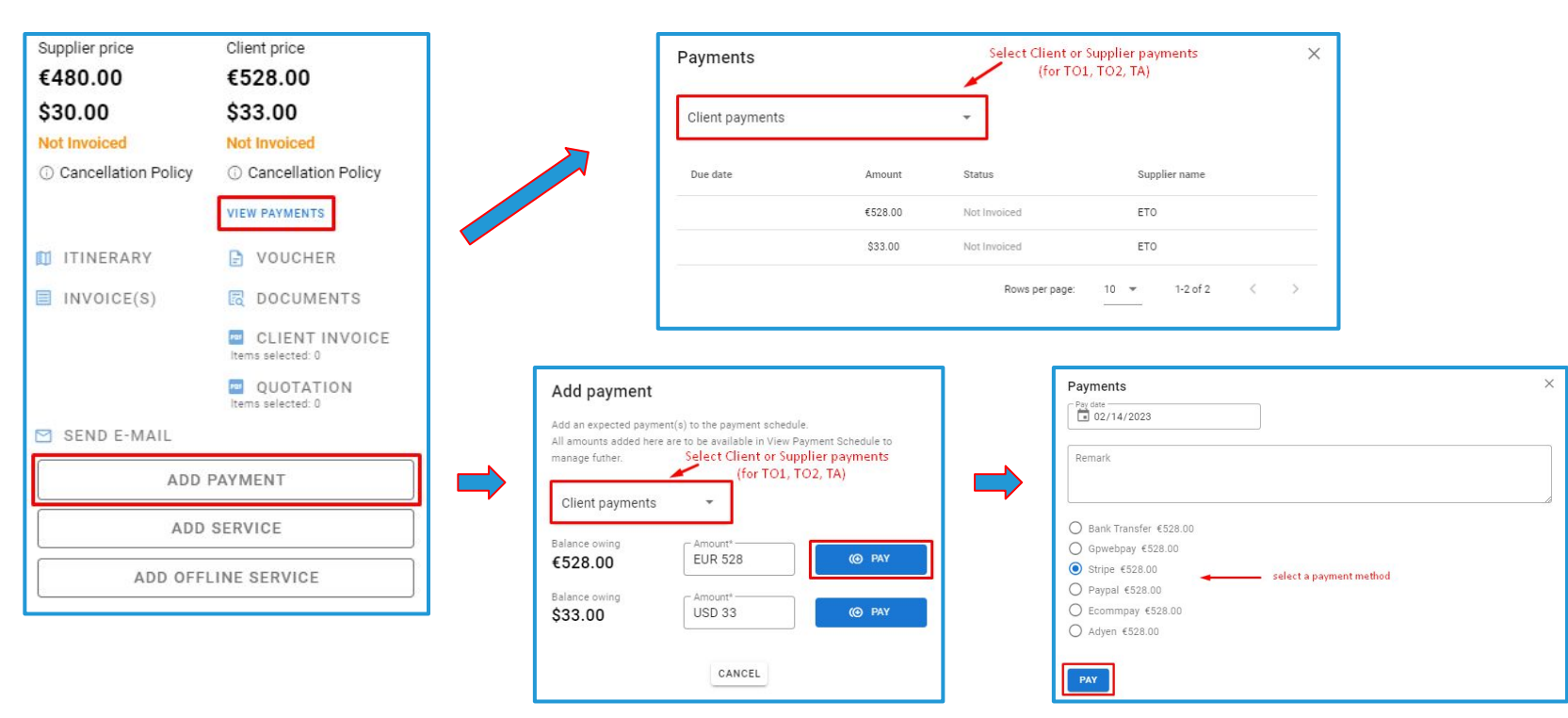

#### **Access:**

Main page >> Log in as TO1, TO2, TA, CC or B2C client >> Reservations >> Reservation Details **Note:** it is possible to either switch to the new financial module or continue using the current one, depending on your

business needs; contact your Customer Success Manager to discuss which option suits you better

## Ecommpay: Automatic Refund

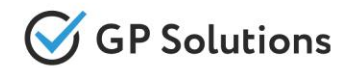

Implemented **the ability of automatic refund** during cancellation or modification (stay decreasing) for reservations that were paid via Online Рayment **Ecommpay**. Added the logic on refund when cancelling the booking:

- $\geq$  100% refund
- $\triangleright$  partial refund
- $\triangleright$  multiple partial refund

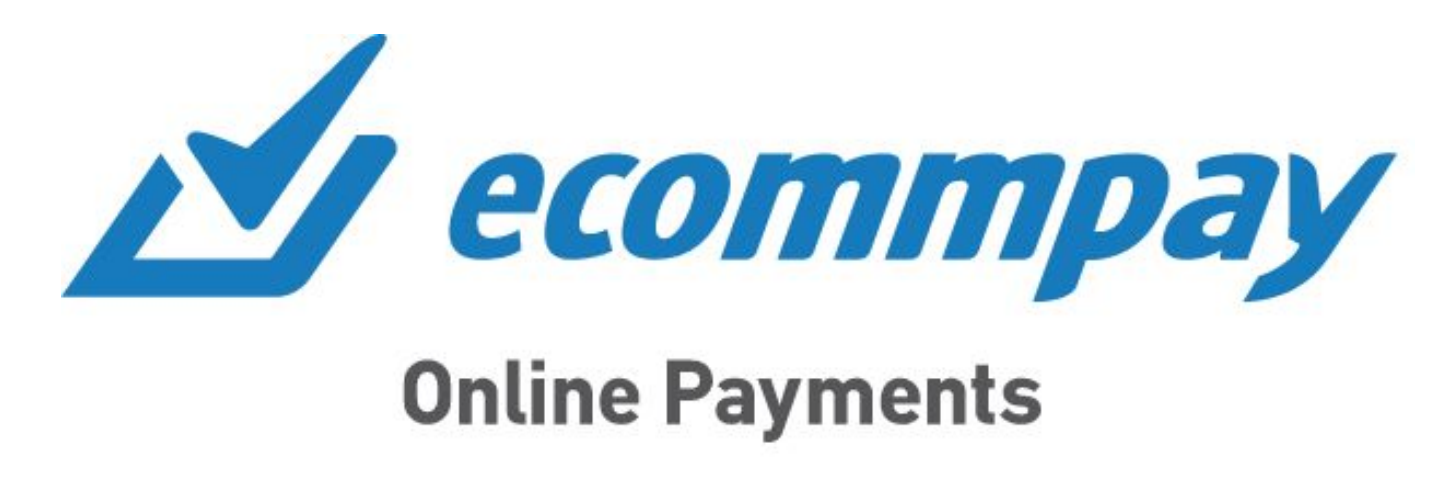

#### **Access**:

Finance >> Payments Settings >> Online Рayments

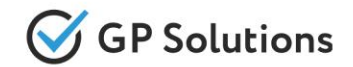

We **extended API integration** with online payments **ADYEN**. Whole process of payment using Adyen is supported now. It is possible to set up a **multi-account for payments**, if the client's payment gateway supports it.

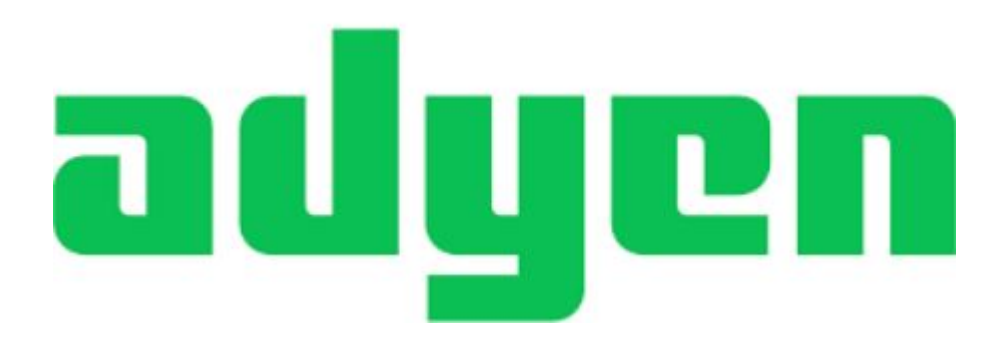

#### **Access**:

Finance >> Payments Settings >> Online Рayments

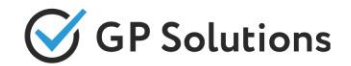

Implemented **integration with the new external CRM Zoho**. It allows to push the data added on new or existing companies (Travel Agencies) in GP back office to Zoho.

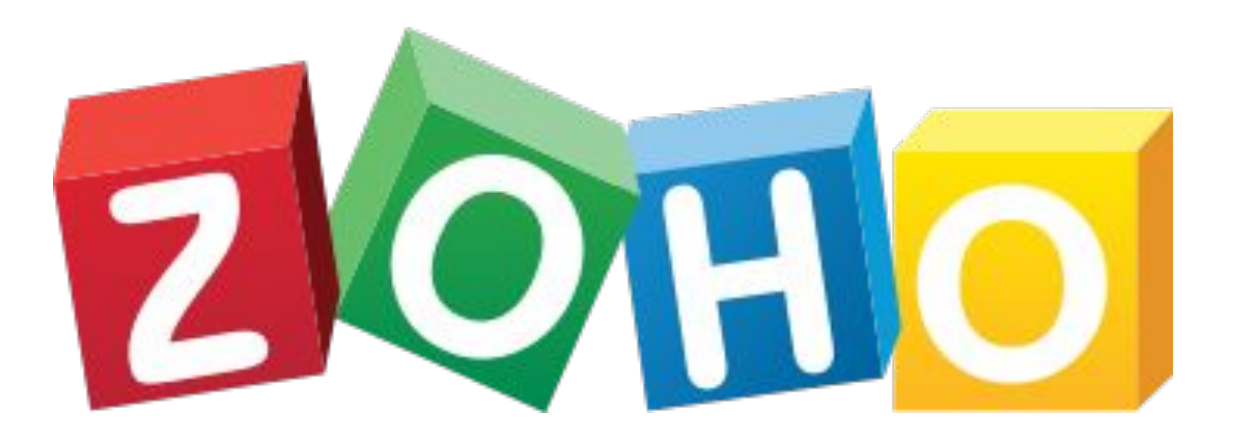

## **ZOHO** – The operating system for business

# **1.2. New Capabilities of the Website**

## Search and book: Book with Option

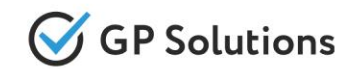

Within the new version implemented **new logic on booking of selfoperated products with Option**. It gives to temporarily hold the booking for a few days before getting confirmation and payment from B2B or B2C Clients. On the Booking Page Tour Operator 1level user can define whether it's required

to keep booking with the option:

- $\triangleright$  If the user specifies then a reservation w **"Preconfirmed" service status** is created
- $\triangleright$  If the user leaves the then a regular reser created.

 $\circ$  $\circ$  $\bigcirc$ 

 $\blacktriangledown$ 

 $\frac{\sqrt{2}}{2}$ 

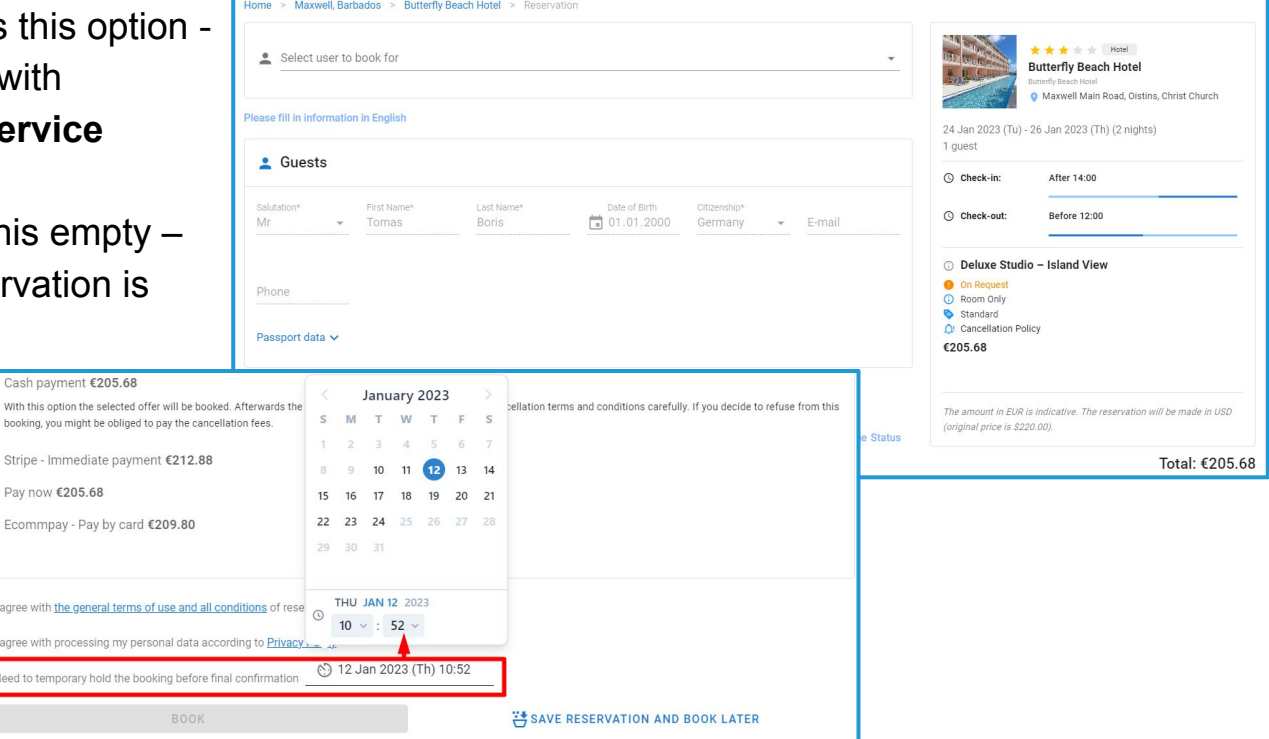

#### **Access:**

Main page >> Log in as TO1 >> Any product >> Search results page >> Booking Page *(To switch on this option please contact your CSM or GP support)*

## Search and book: services in status Quote

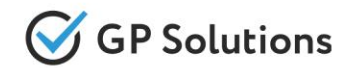

Now it is possible to **book services in status Quote** without specifying guest names and booking details. Later user can add tourists data via "Please enter the details" in reservation.

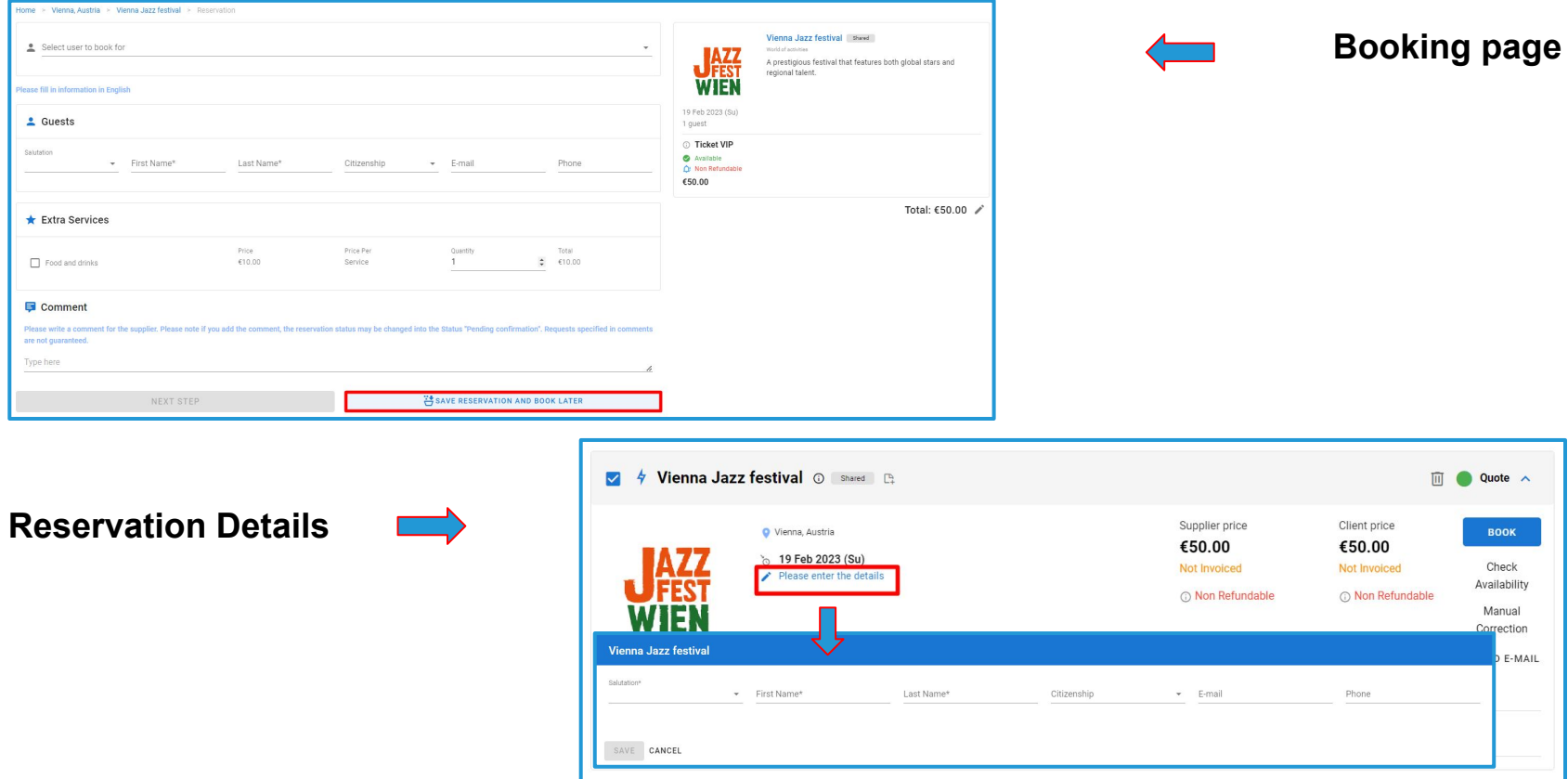

#### **Access:**

Main page >> Log in >> Any product >> Search results page >> Booking Page

## Transfers: pick-up & drop-off locations

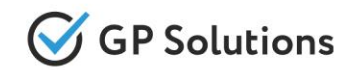

According to **new extended settings of pick up and drop off points for transfers in back-office there are changes on the Website** as follows:

- ➢ within search screen **available ports** are also shown in drop-down
- ➢ on the booking page it is possible to **select from these additional options**:
	- if departure or destination point is Port the port name is displayed
	- if departure or destination point is defined manually - then we show exactly what was specified by a user and use geo-coordinates to correctly show this point on the map

Ship Number\*

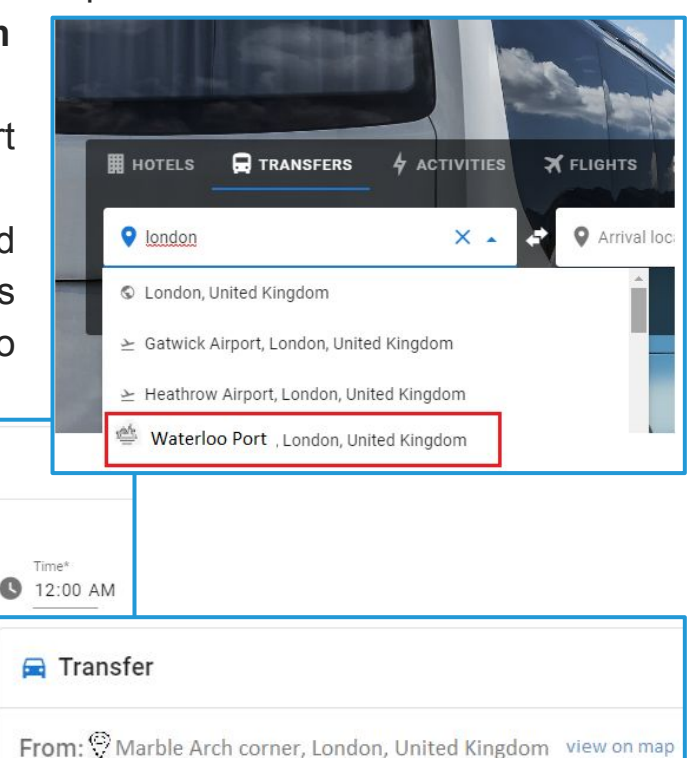

TO: 图 London, United Kingdom

Select hotel

#### **Access:**

Select hotel

**a** Transfer

Coming from (port)

TO: | London, United Kingdom

Main page >> Search form >> Booking Page

From: Waterloo Port , London, United Kingdom

**Note:** in order to connect new version of website, please contact GP support or your Customer Success Manager

Date\*

 $\frac{1}{2}$  11/15/2022

## Multiple rooms for Package quotation

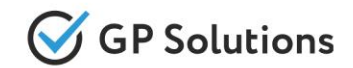

We added the possibility to **search and book for more than 1 room in the package for SELECT PACKAGE** option in New Reservation Request.

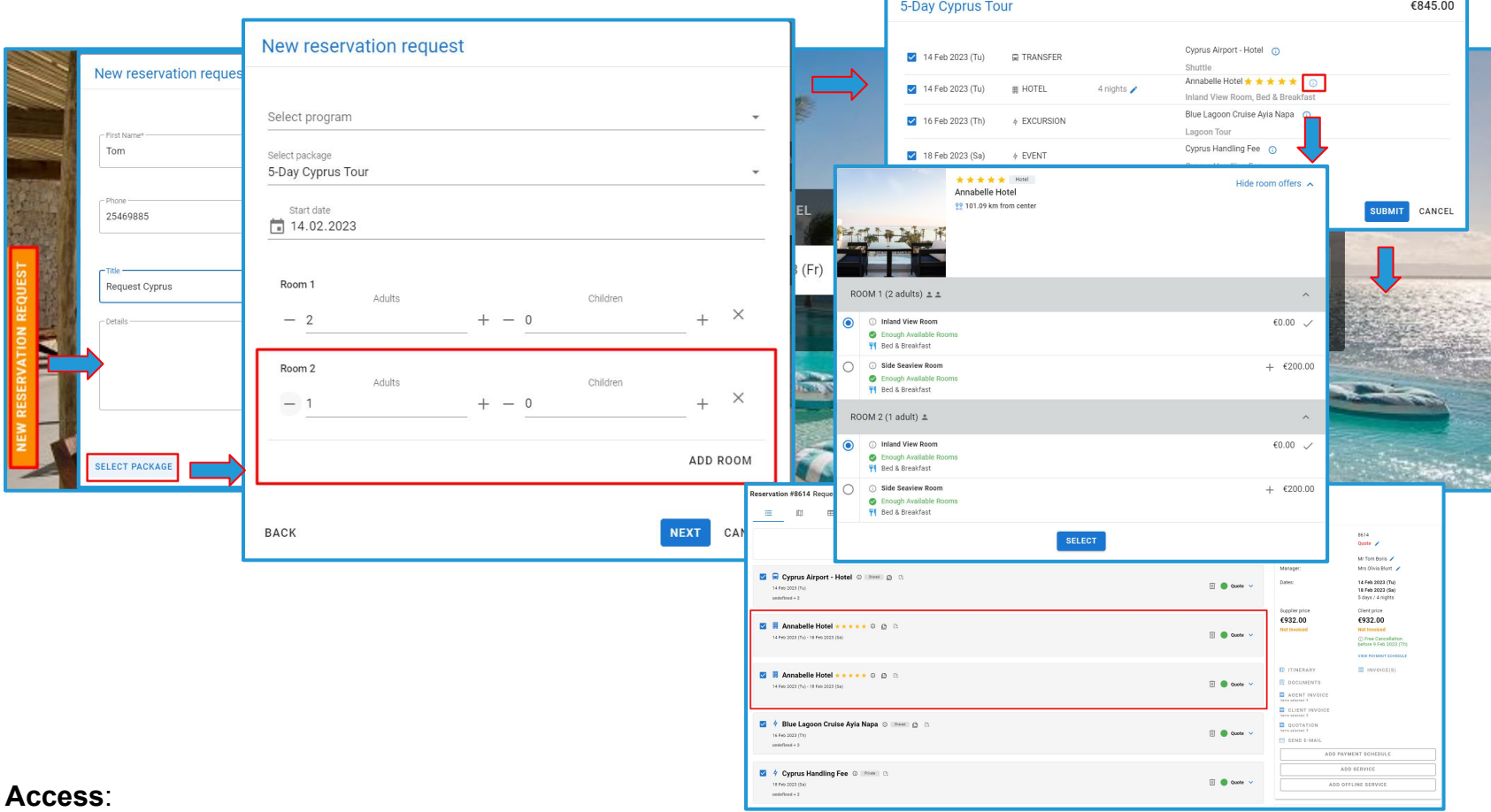

Main page >> New Reservation Request >> SELECT PACKAGE

## Reservations: Quick Search

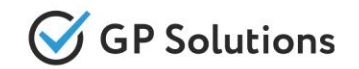

Added **Search Reservation into menu** of the Website to be able to **quickly find reservation by number**. This feature helps to save time for users. In this case, the system provides fast required information from whatever place where the user currently is.

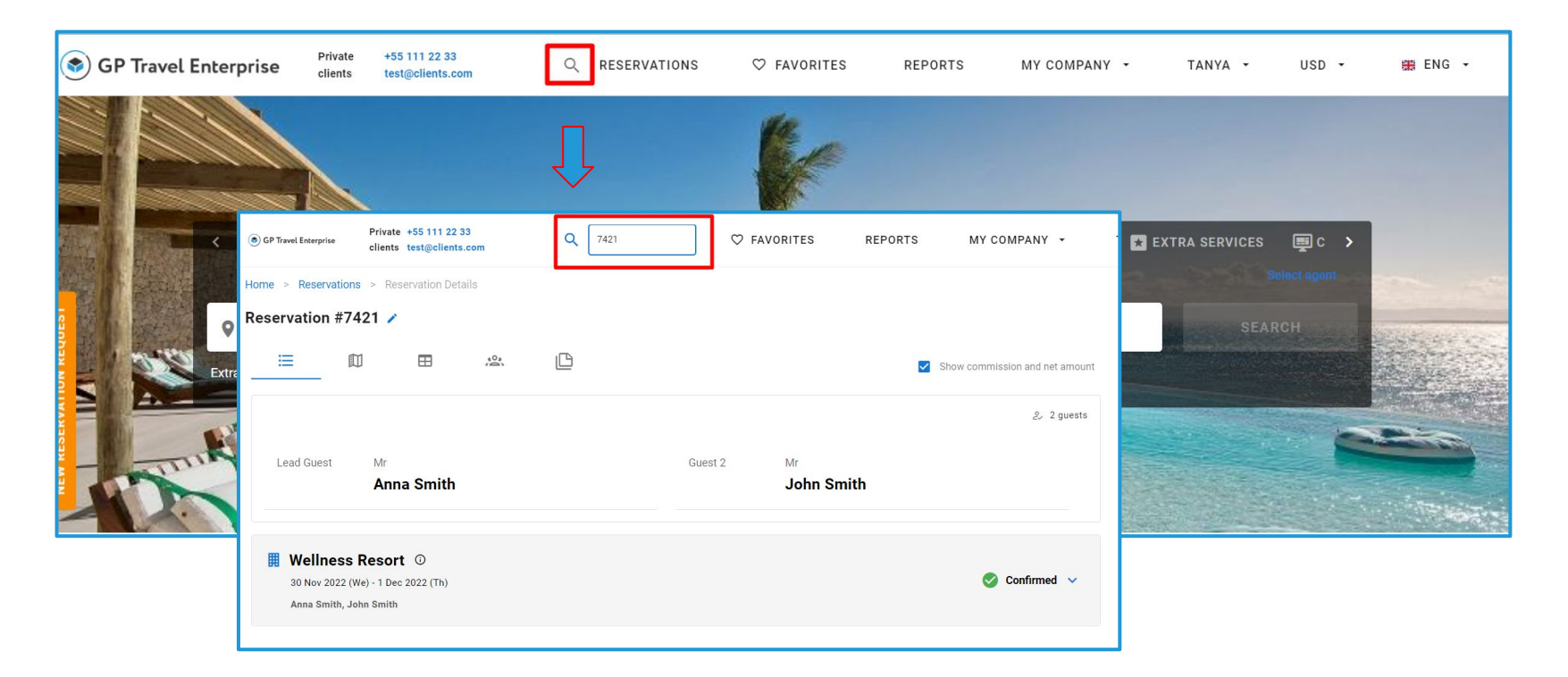

#### **Access:**

Main page >> Log in as B2B/B2C >> Main menu

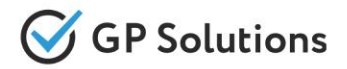

## Added **3 new statuses of Reservations** to the system and Website: **Quote, Vouchered, Archived**

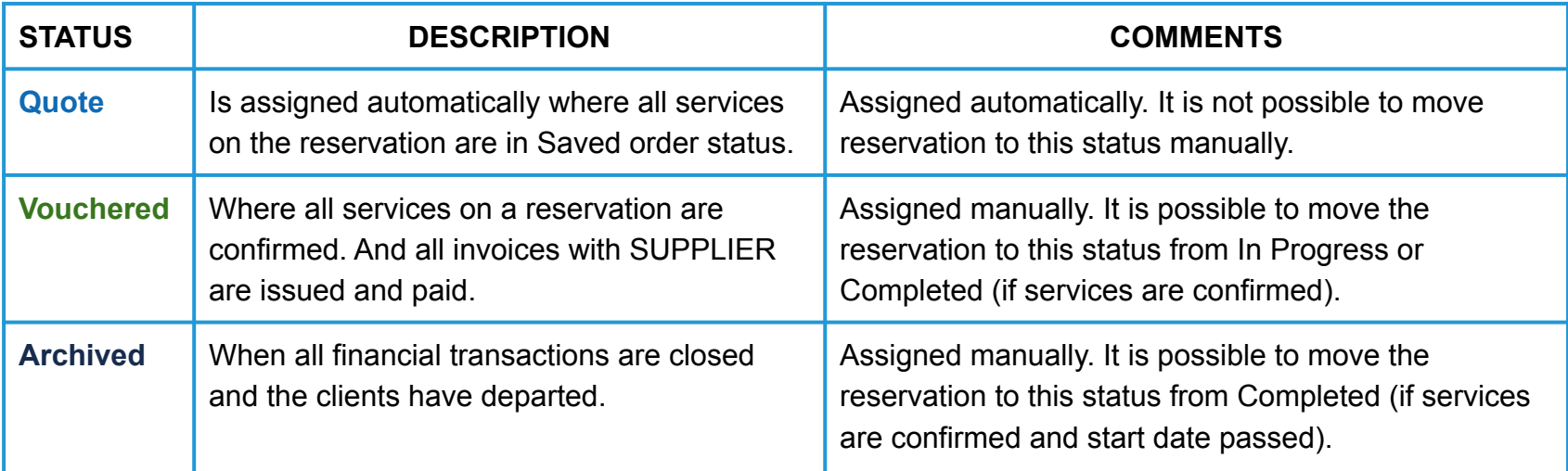

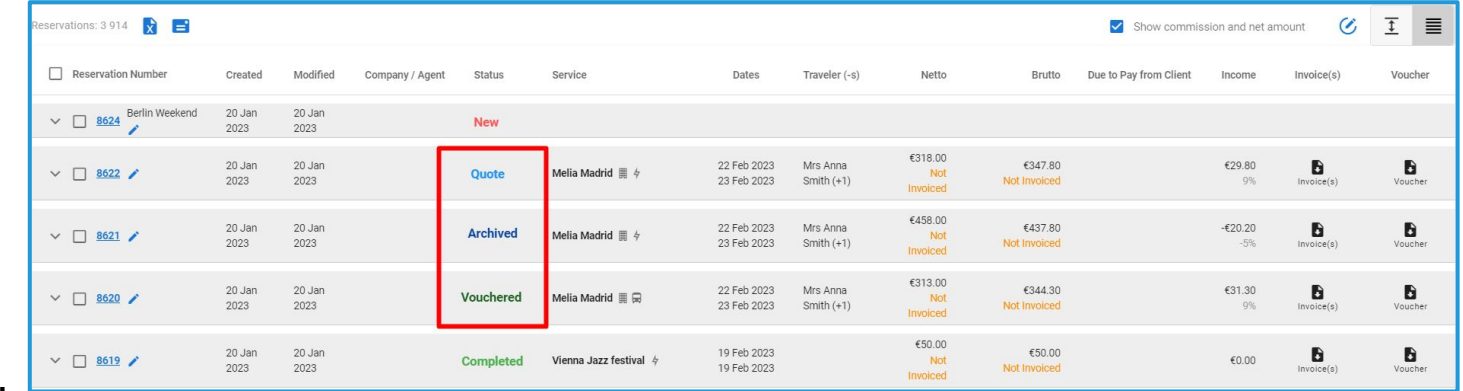

#### **Access:**

Main page >> Log in as B2B/B2C >> Reservations

## Reservations: filters

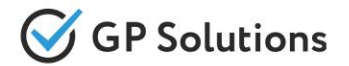

Implemented and extended convenient **filters for Reservations** on the Website with all the capabilities for different accesses. Also added:

- ➢ new functionality **Quick filter** allows to quickly select most frequently searched reservations.
- ➢ **ability to customize filters** each user is able to customize the filters for himself. When a user selects some filter options - only they are shown on screen. This is stored in a client's profile.
- ➢ new filter **Empty supplier ref** to get Confirmed services with missing ref number
- ➢ separate filters for **Supplier invoice statuses** and **Client invoice statuses.**

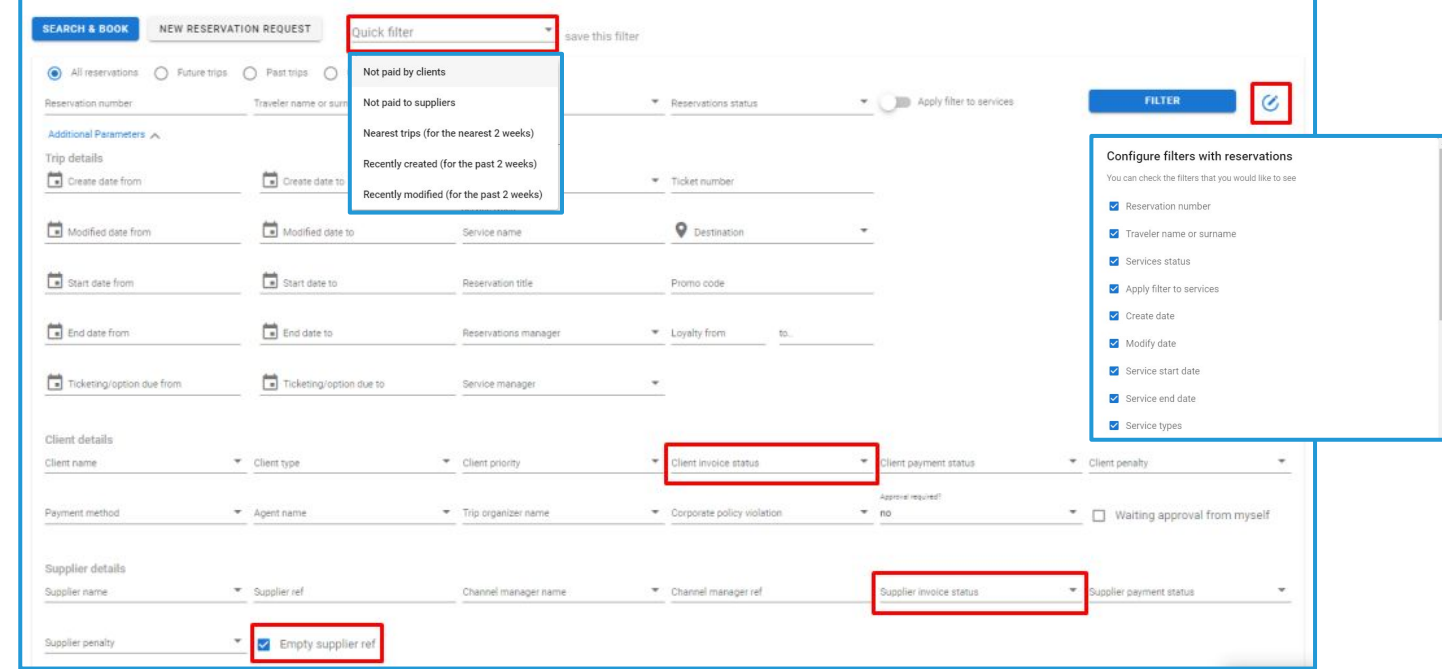

#### **Access:**

Main page >> Log in as B2B/B2C >> Reservations

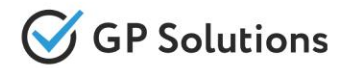

# We added the possibility for TO1 users to **pay for reservations from issued invoices**:

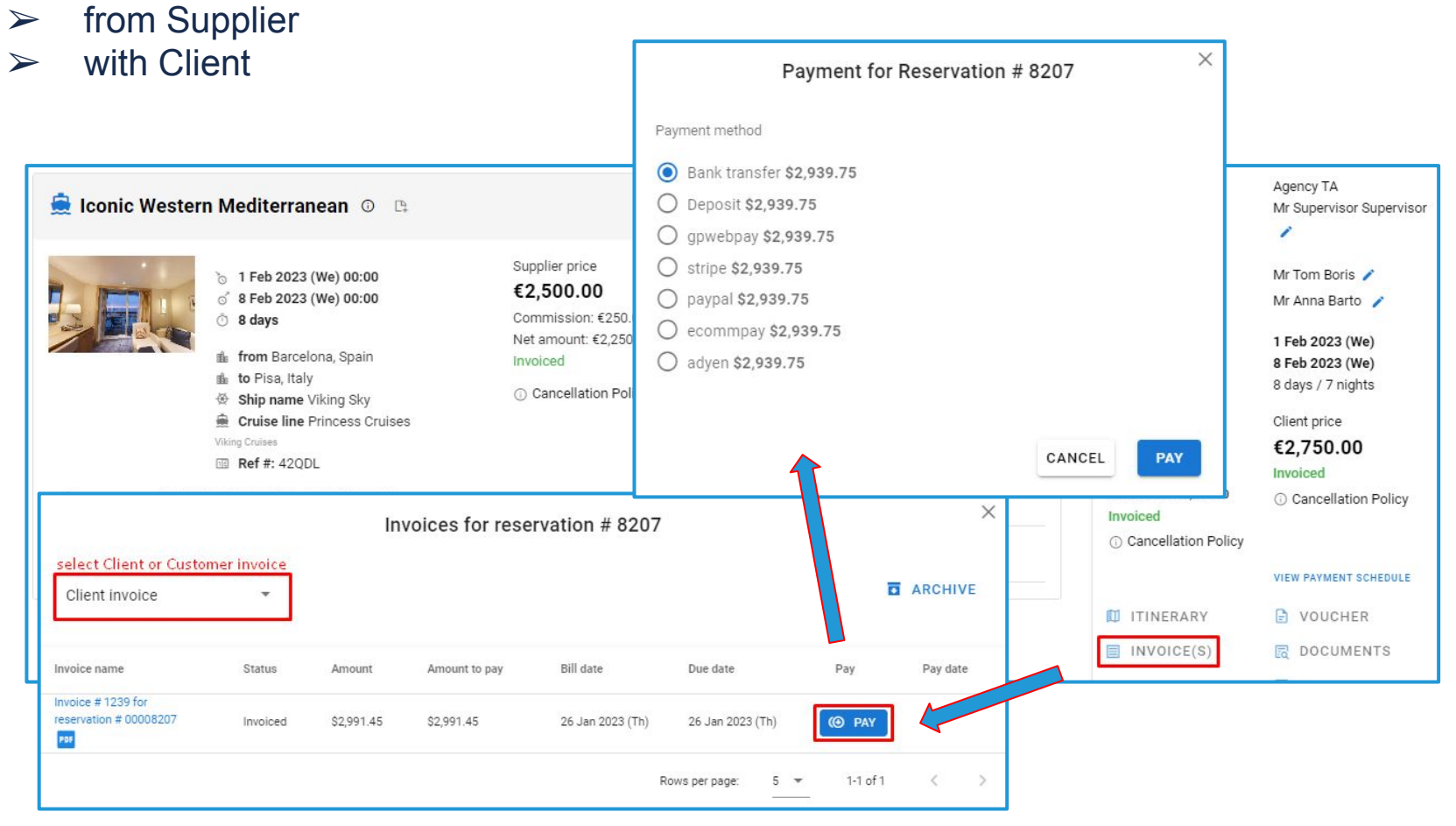

## **Access:**

Main page >> Log in as TO1 >> Reservations >> Reservation Details >> Invoices

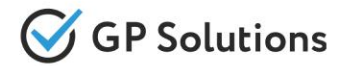

For more convenient work with tips in reservations, within new release **Internal notes for products**  are shown in reservations **on the service level.** 

This feature is available only if "Tips and notes" module is turned on.

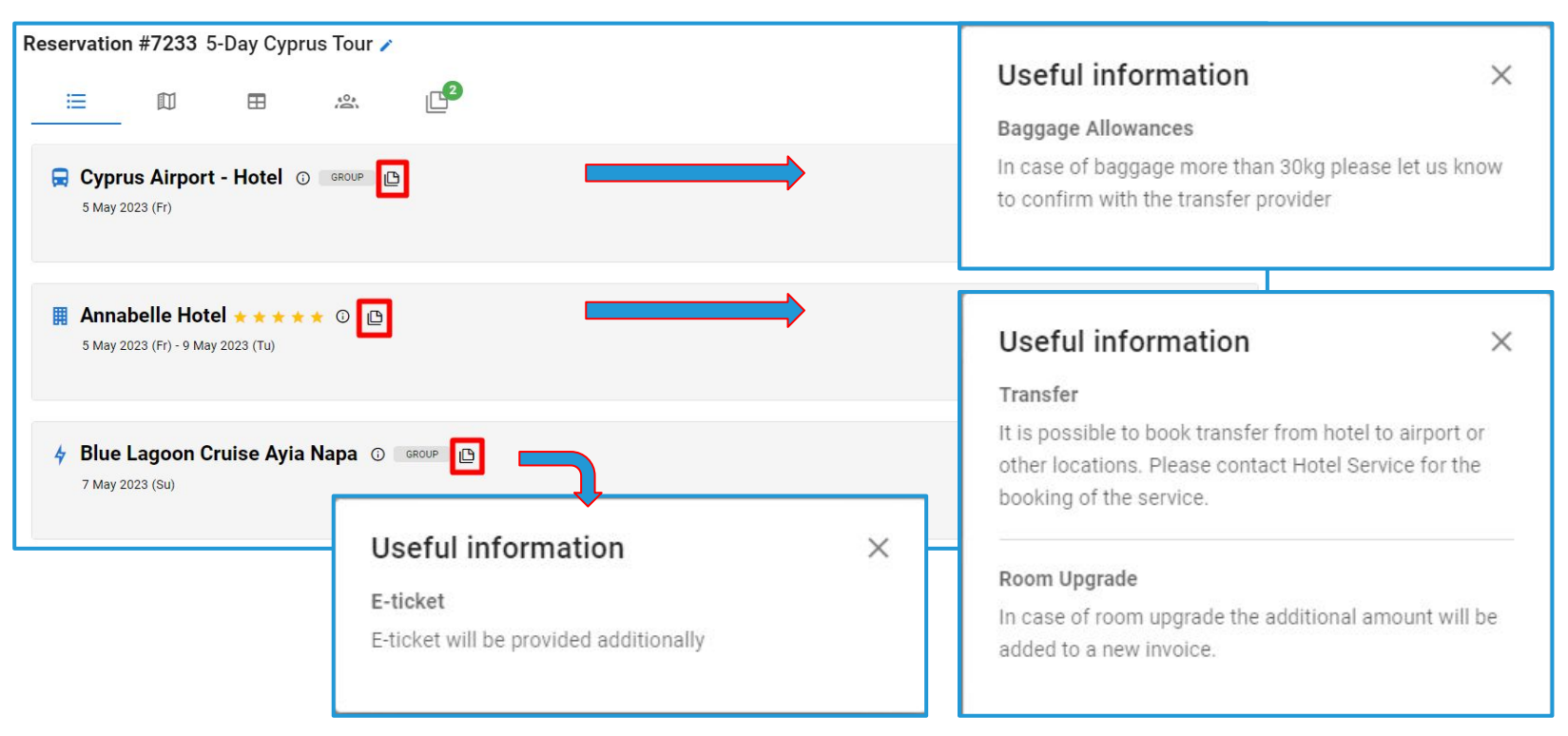

#### **Access:**

Main page >> Log in as B2B/B2C >> Reservations

## Reservation: notes on the service level

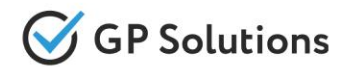

# Also added the additional logic for Tour operator 1level **to create/add internal notes linked to**

**specific services** in reservation. When clicking icon (note-plus-outline) it is possible:

- $\geq$  to create a note on the level of each service
- $\geq$  to view and edit earlier added notes note text and status
- $\triangleright$  to add new ones

The new note allows to add text of internal note and select one or both check-boxes to show note in Quotation and in Invoice.

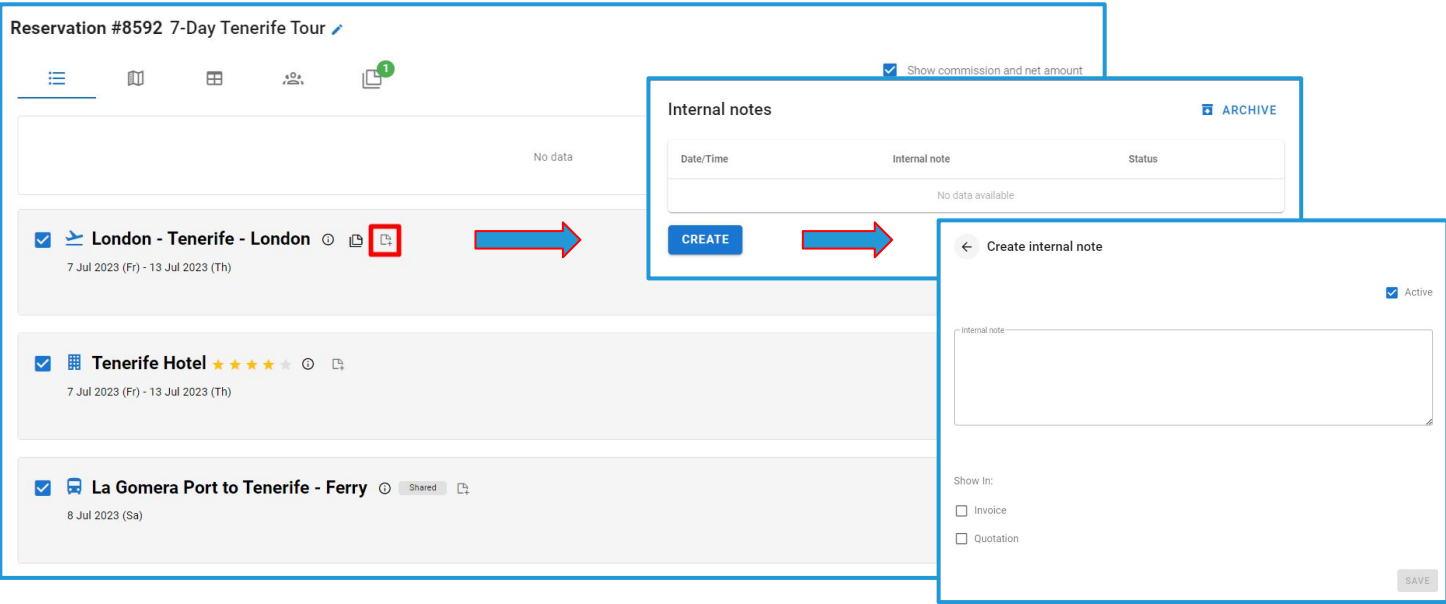

#### **Access:**

Main page >> Log in as TO1 >> Reservations

## Reservation: Information on travellers

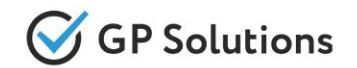

We added the possibility to **display all the unique travellers on the top of reservation** for B2B and B2C users. It is useful when working with orders with multiple services. There is no need to expand services to see the details of all guests.

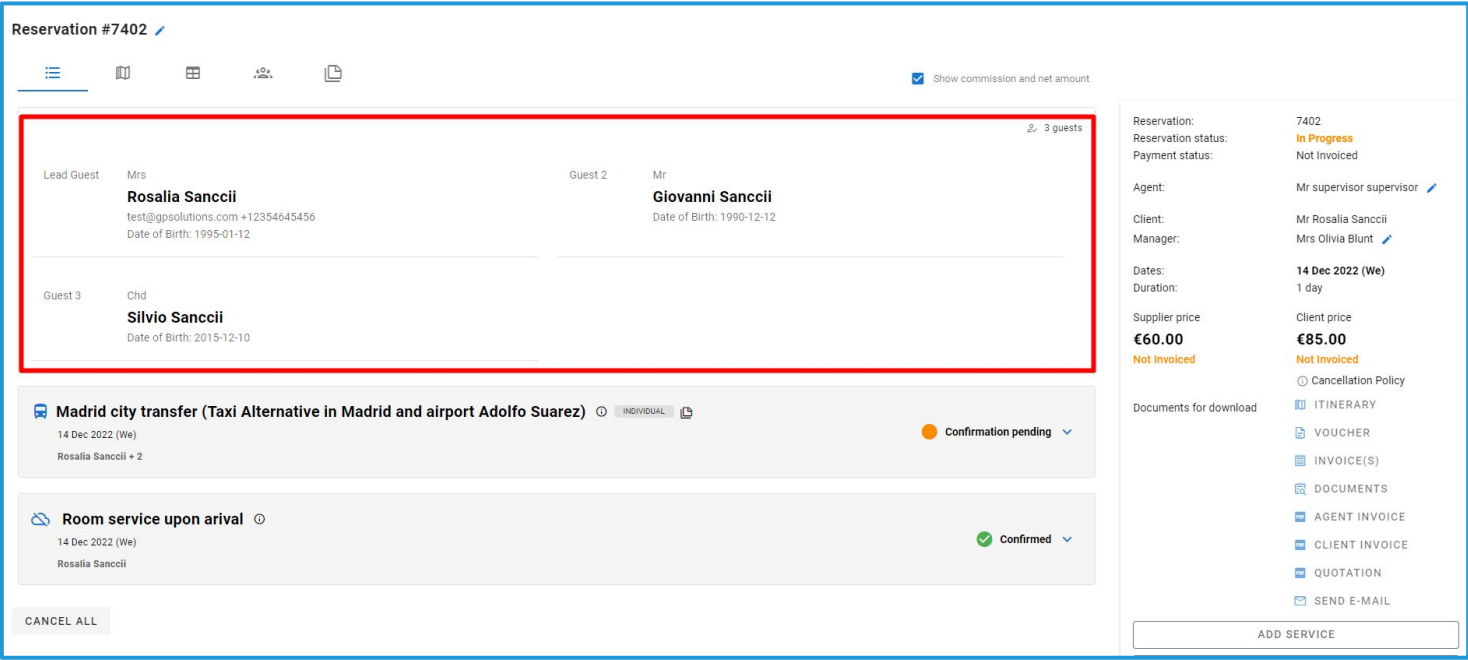

#### **Access:**

Main page >> Log in >> Reservations >> Reservation Details *(To switch on this option please contact your CSM or GP support)*

## Reservation: Possibilities for Quote

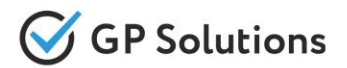

### Added the following **features to work with services in status Quote** in reservation:

- ➢ possibility to amend dates, guest names and prices via link "**Manual Correction**"
- $\triangleright$  possibility to check if service in Quote is still available and the actual price before booking it added a link "**Check Availability**" under "BOOK" button (for all B2B users)
- ➢ possibility to **remove quoted services from reservation** if the client no longer wants those services (not to be displayed at all)

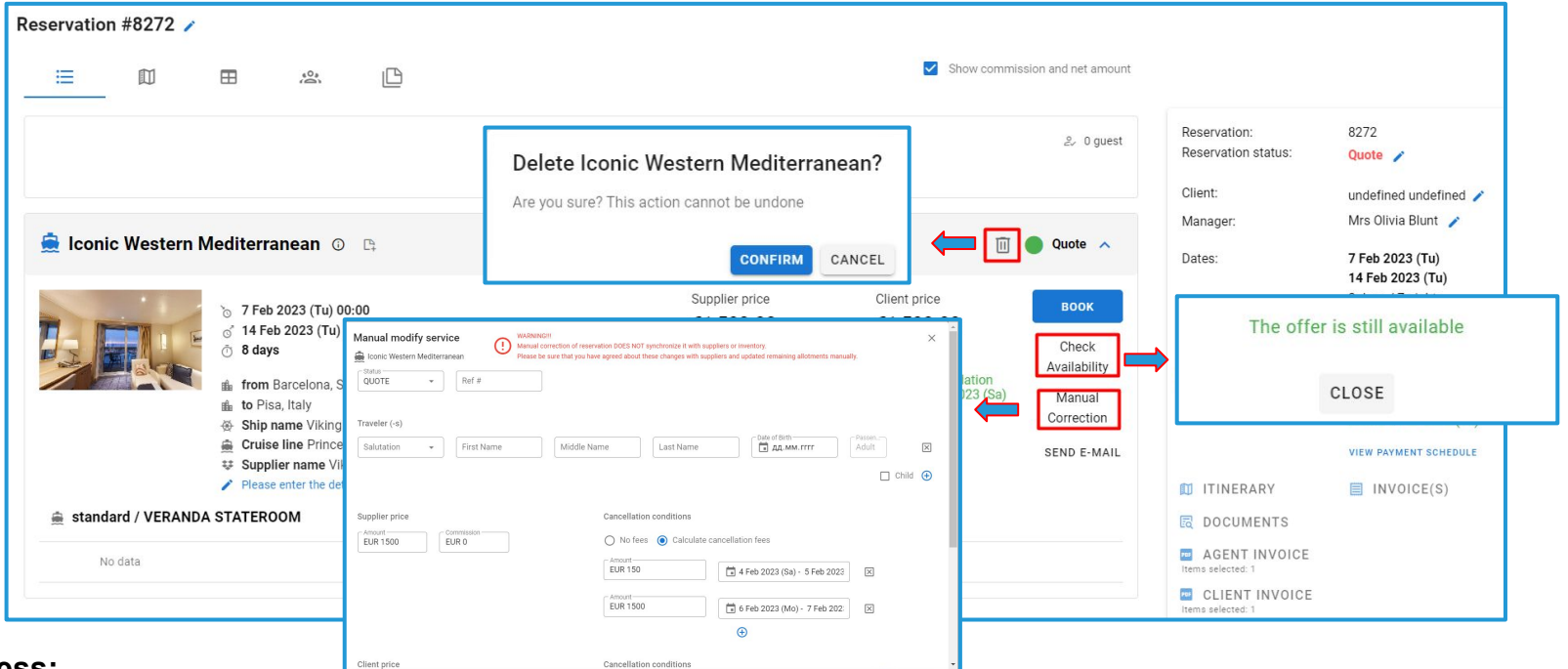

#### **Access:**

Main page >> Log in as TO1 >> Reservations >> Reservation Details

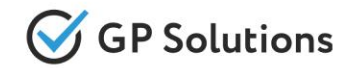

We added the **possibility to amend the Client Name** on the reservation. If reservation has no Client Name yet, the client is shown as undefined undefined with "pencil" icon. When clicking "pencil" icon pop-up window opens to modify client name.

This possibility is available for Tour Operator 1level and Tour Agency users.

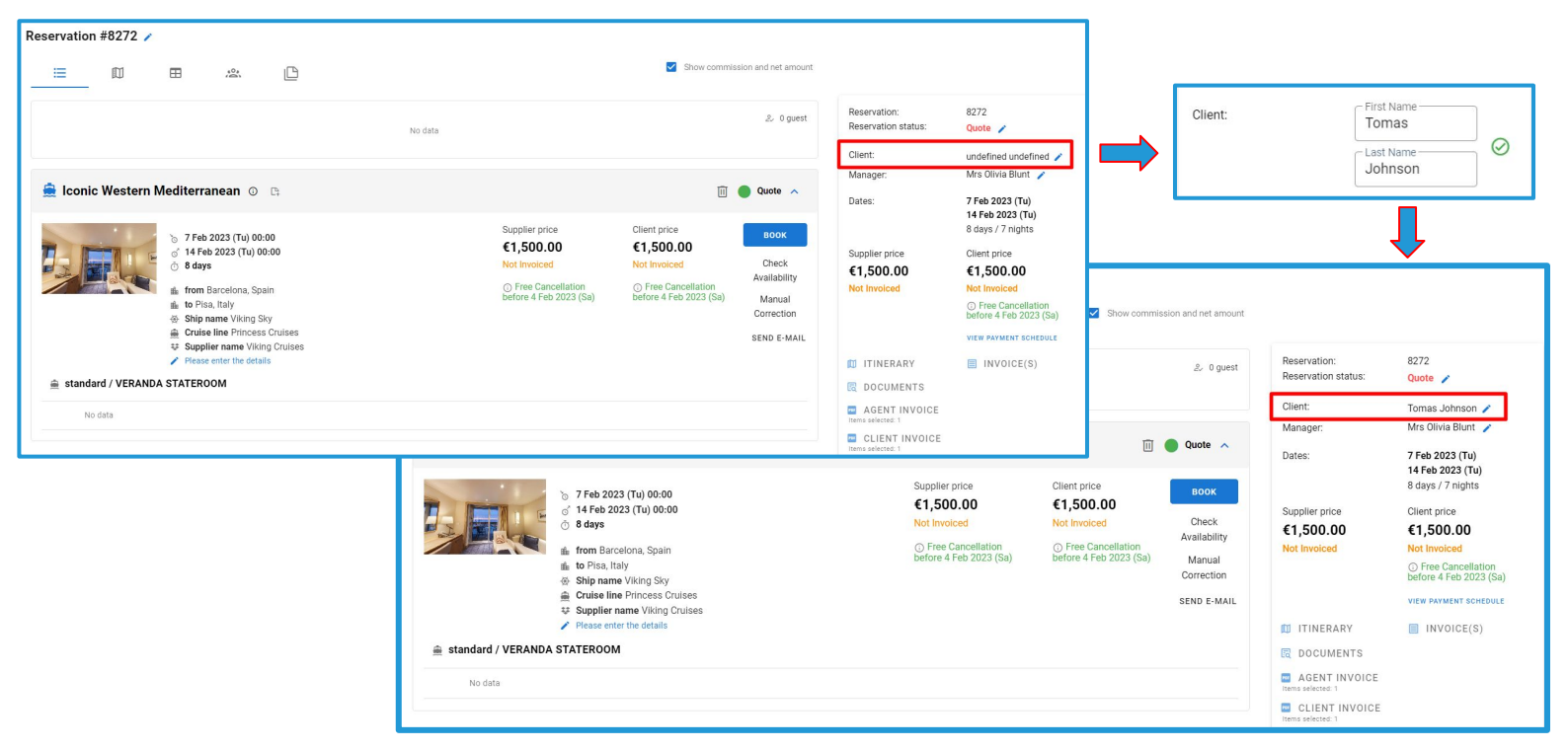

#### **Access:**

Main page >> Log in as TO1/TA >> Reservations >> Reservation Details

## **Documents Customization**

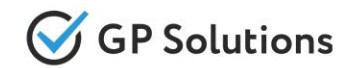

Implemented **the ability to work with custom documents.** User may **edit template of Quotation document** with the functionality to select which services should be included into the document (not template but the final document generated as PDF). This document can be downloaded from reservation.

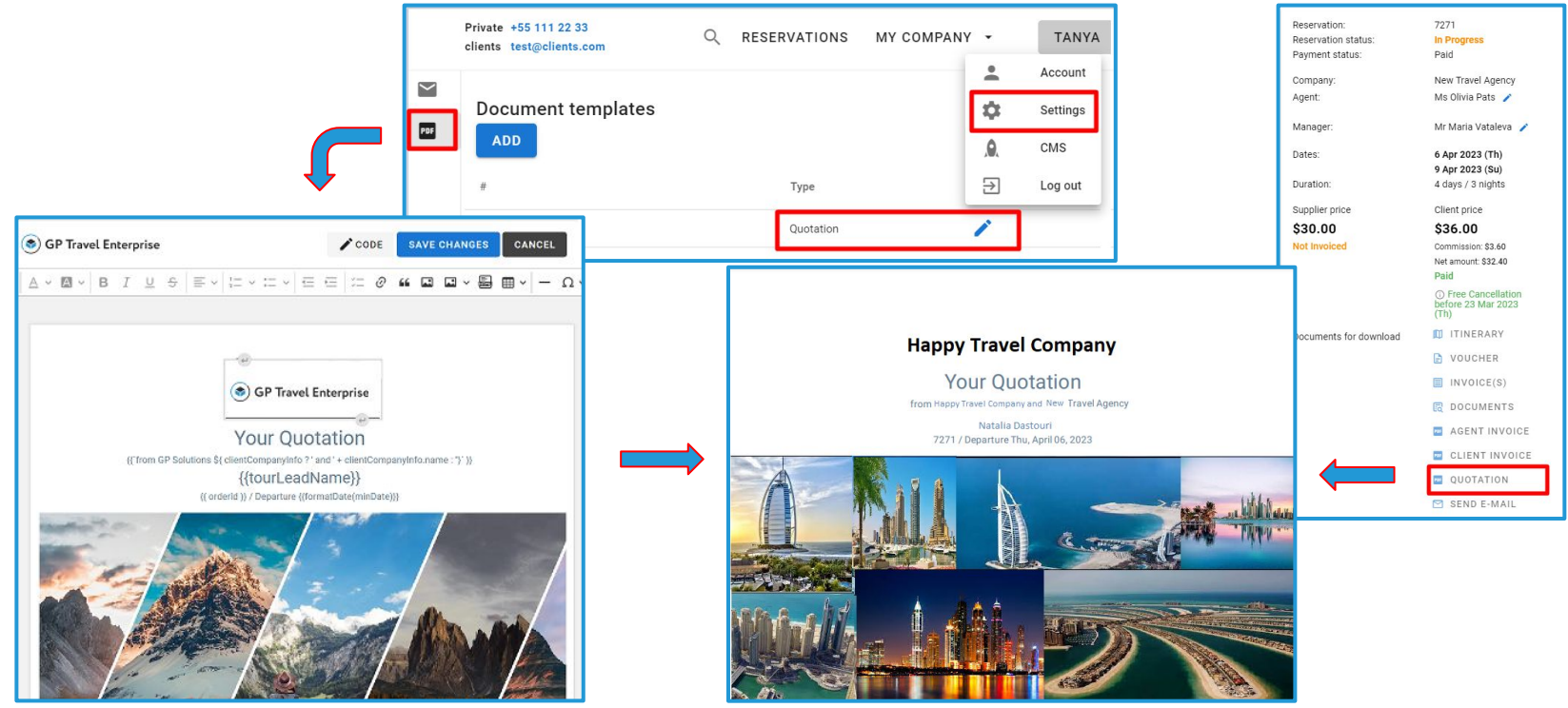

#### **Access:**

Main page >> Log in as TO1 >> Settings >> Document templates Main page >> Log in as TO1 >> Reservations >> >> Reservation Details **Note:** in order to connect new version of website, please contact GP support or your Customer Success Manager

## **MailChimp** Email Subscription

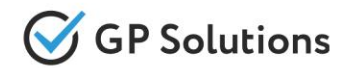

We implemented the functionality of **MailChimp Email Subscription**. The subscription form was added to the right side of the Footer. User can subscribe to your mailing list and receive valuable content from your company. This is a powerful way to grow your audience and generate leads.

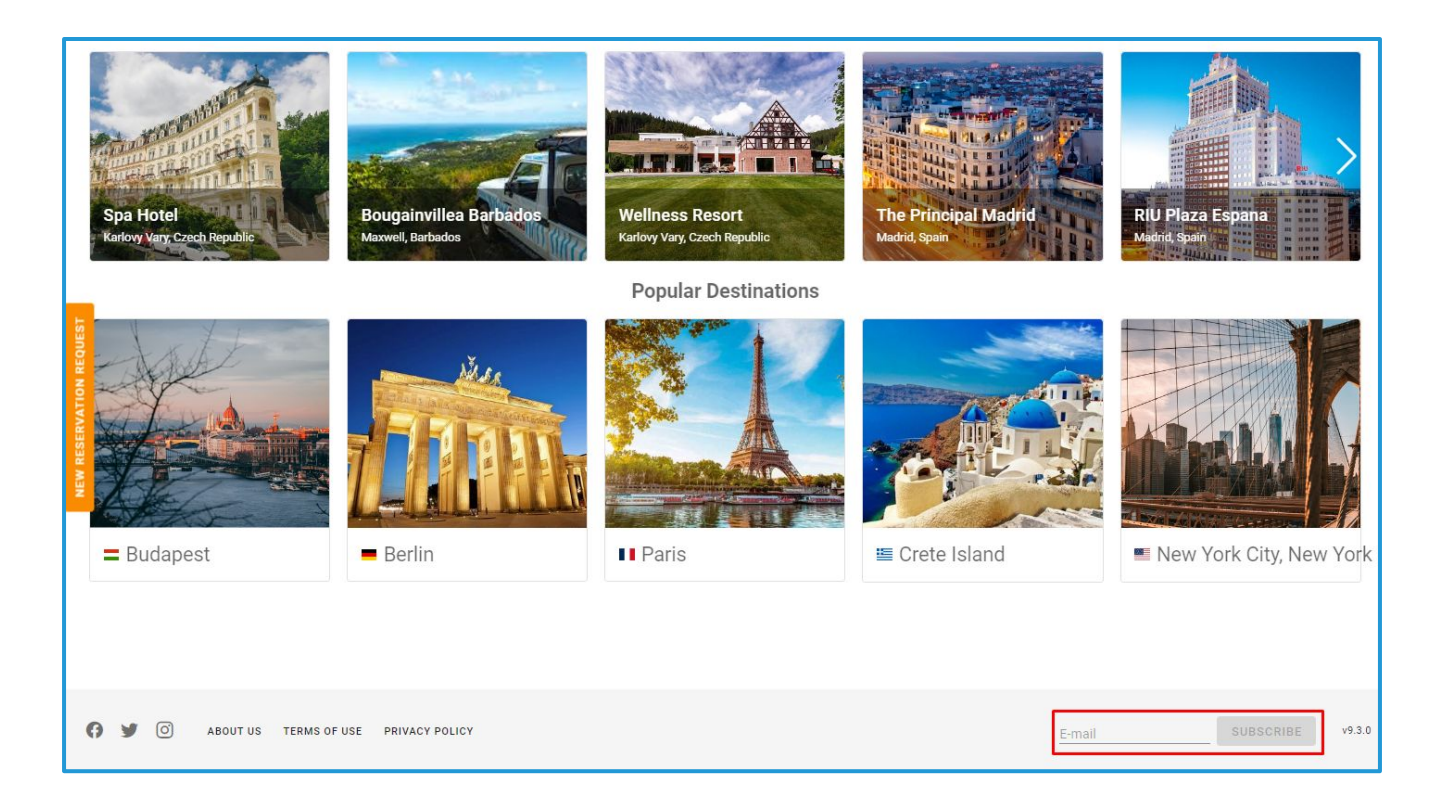

## CMS: Group popular hotels

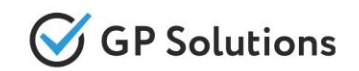

We added a new optional "Group By" field into the 'PopularHotels' settings in CMS. Now you can group the hotels by any parameter in accordance with the values entered in this field. Separate sliders of hotels grouped by the specified value will be displayed on the homepage of the booking engine.

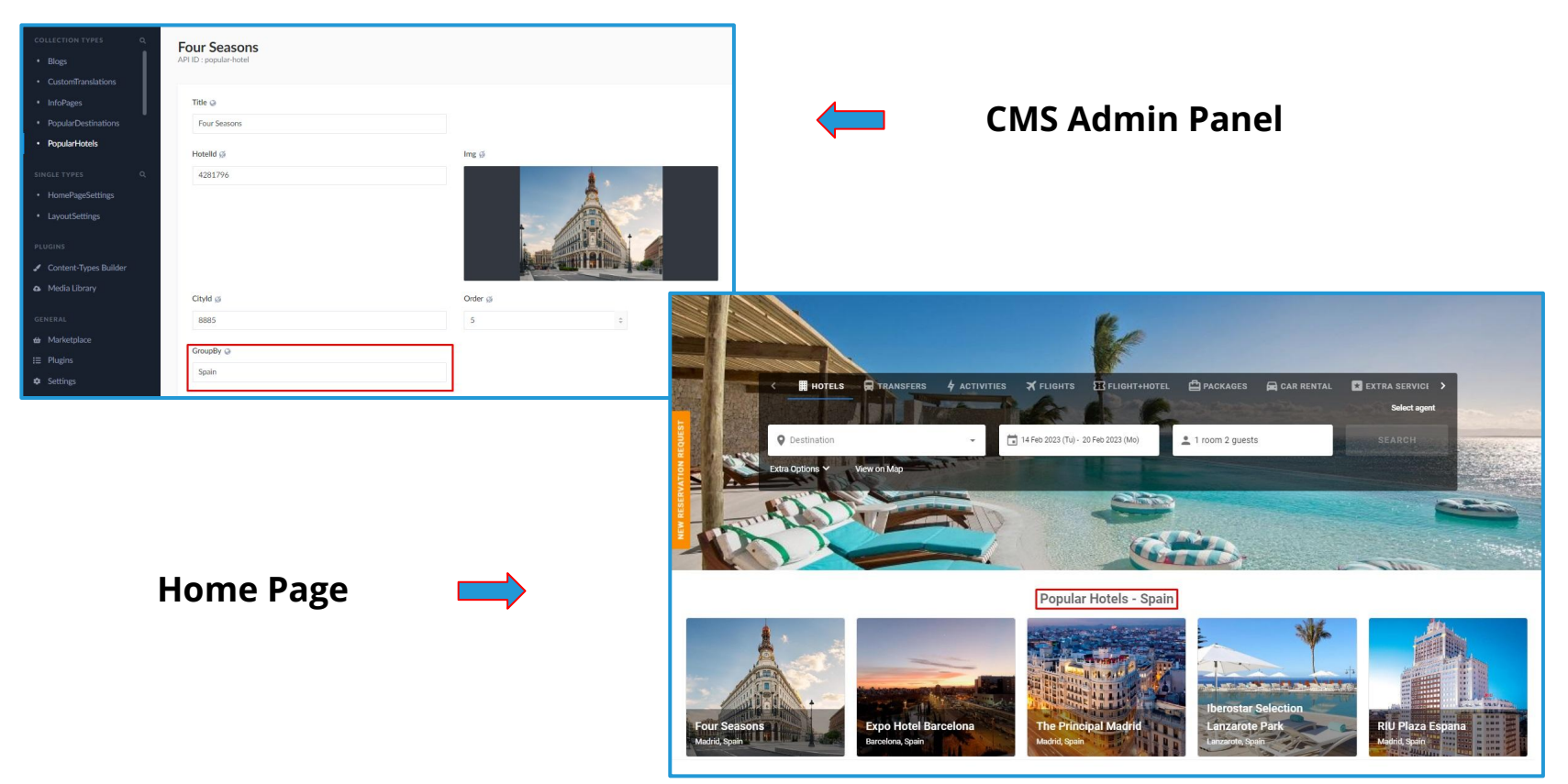

**Access**: Main page >> Log in as ТО1 >> Your Account >> CMS >> PopularHotels

# **1.2. Enhancements in Back-Office**

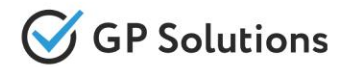

We added a new possibility to add and apply **VAT for commission** during search&book in API.

The calculation of commission with VAT is following:

*Example (Travel Agent with commission with VAT)*

- *● Supplier price = 100 EUR*
- *● Client price = 120 EUR*
- *● Travel Agency commission (10%) = 120 EUR \* 10% = 12 EUR (commission with VAT included)*
- *● Commission VAT 10% = 12 EUR \* 10% VAT = 1.2 EUR*

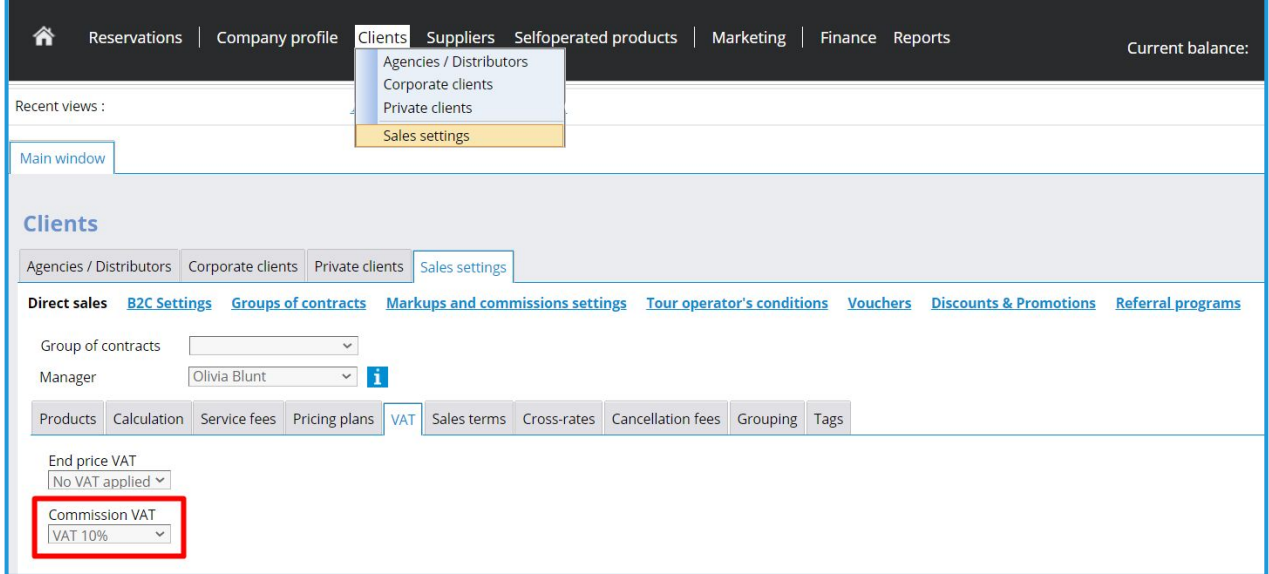

#### **Access:**

Clients >> Sales Settings >> Direct Sales/B2C Settings/Groups of contracts >> VAT Clients >> Agencies/Distributors / [Corporate clients](http://preliveapp.gp:8186/gptour-main/pages/supplier_management/customerEntityForm.jsf?conversationContext=4#) >> Contract >> VAT

## Products: Book with Option

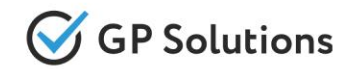

Implemented a new logic on **booking with option**. In tariff settings, Tour Operator can allow to book with option and hold the booking up to X day(s). Reservations with **new service status "Pre-booking"** is created via API or Website. This status means that the allotment will be frozen for

it, but if user cancels before due date - there are no cancellation fees.

New logic is implemented for products:

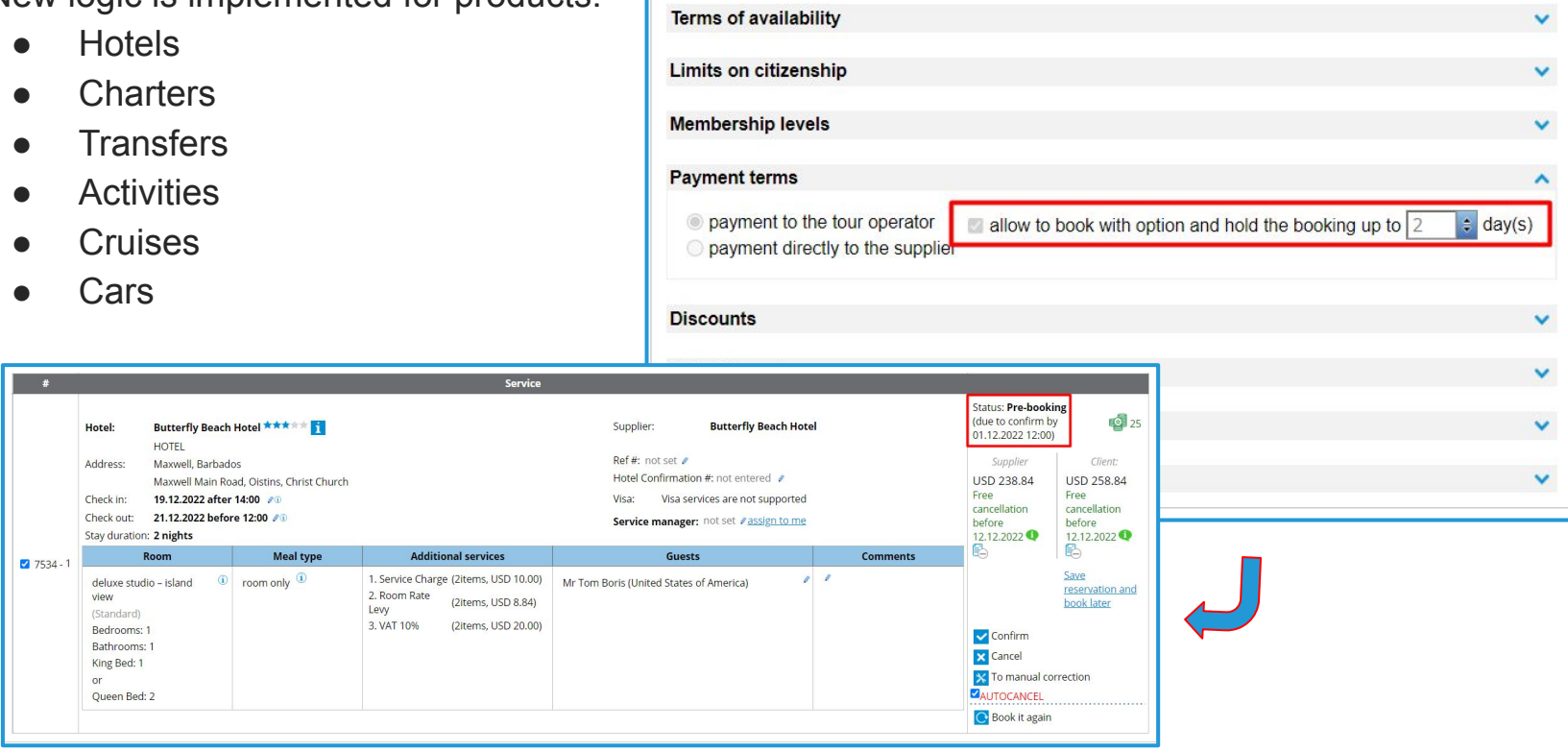

#### **Access:**

Selfoperated products>>Product>>Prices>>Tariff *(To switch on this option please contact your CSM or GP support)*

## Products: Book with Option

due

last ticketing / due to confir

n numher

**New reservation request Edit Rece** 

Olivia

Blunt

Olivia

Blunt Anna

 $Mr$  Tom

7534

7532

7531

7531

**Boris** 

Company

**ETO** 

Tanva

ETO

supervisor

supervisor

Gulevich

**Reservations** 

Date/time

of booking of arrival of check-out

Found reservations: 695

 $\frac{7534}{\text{Quote}}$ 

7532

n progress

Vienna

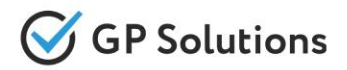

## New logic on **booking with option also includes the following features:**

Number

Sunnlie

Butterfl

Hotel

**ETO** 

**Hotel Ibis vienna** 

**Hotel Annabelle Hotel** 

**Hotel Butterfly Beach Hotel** 

- ➢ New status of service **"Pre-booking"** is:
	- shown within the reservation (with the ability to change the due date via manual correction)
	- shown in the list of reservations and added a filter of reservations by option due date
- ➢ **Export** additional column with option due date info into Excel export of reservations
- ➢ New **e-mail template** "option due", that is triggered by a new booking status that should be sent to clients X days before option date

**Ford** from

Status

 $\odot$ 

Save this search

▽

**Mass mail** 

Service

**Butterfly Beach Hotel** 

19.12.2022 - 21.12.2022

(place in the city) (GROUP)

**Reservation number** 

**Ran** Vienna - Vienna

to

Tom Boris Beach

 $(41)$ 

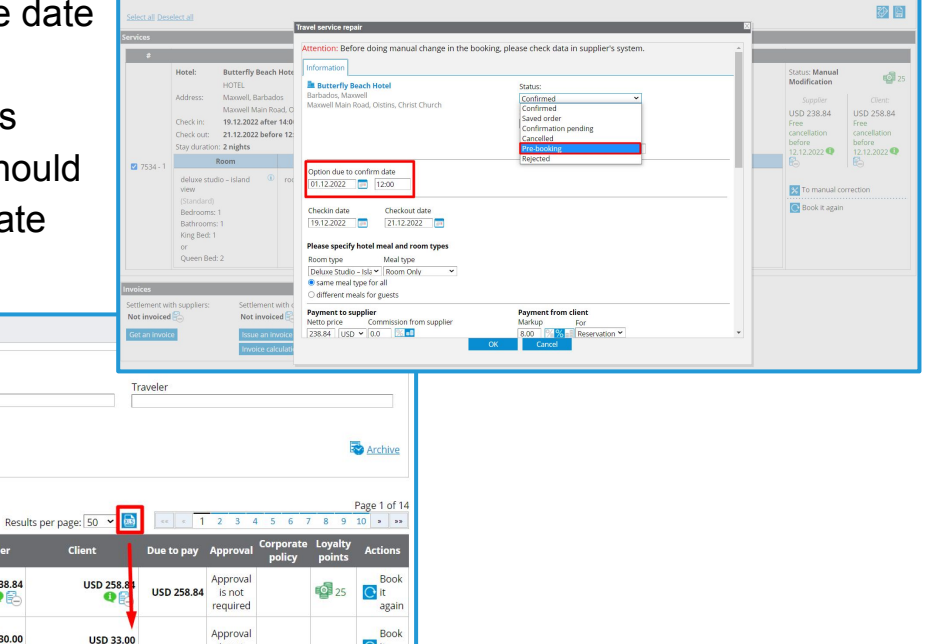

**Option due date** 

01.12.2022

**Date from** 

19.12.2022

15.12.2022

06.04.2023

06.04.2023

**O** it

Pre-booking

Saved order

Saved order

Saved order

**Status** 

 $is not$ 

#### **Access:**

Reservations >> Reservation Details *(To switch on this option please contact your CSM or GP support)*

Transfer Cyprus Airport - Hotel (GROUP)

Sunnlier

**USD 238.84** 

QR

**USD 30.00** 

 $\bullet$ 

**Service** 

## Products: Discounts combinable offers

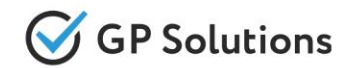

## Added new option **for special offers** to specify **if they are combinable or non-combinable**.

We extended the settings of optional discounts for self-operated products by adding the possibility to choose with which other discount (**in case of multiple special offers**) it is combinable.

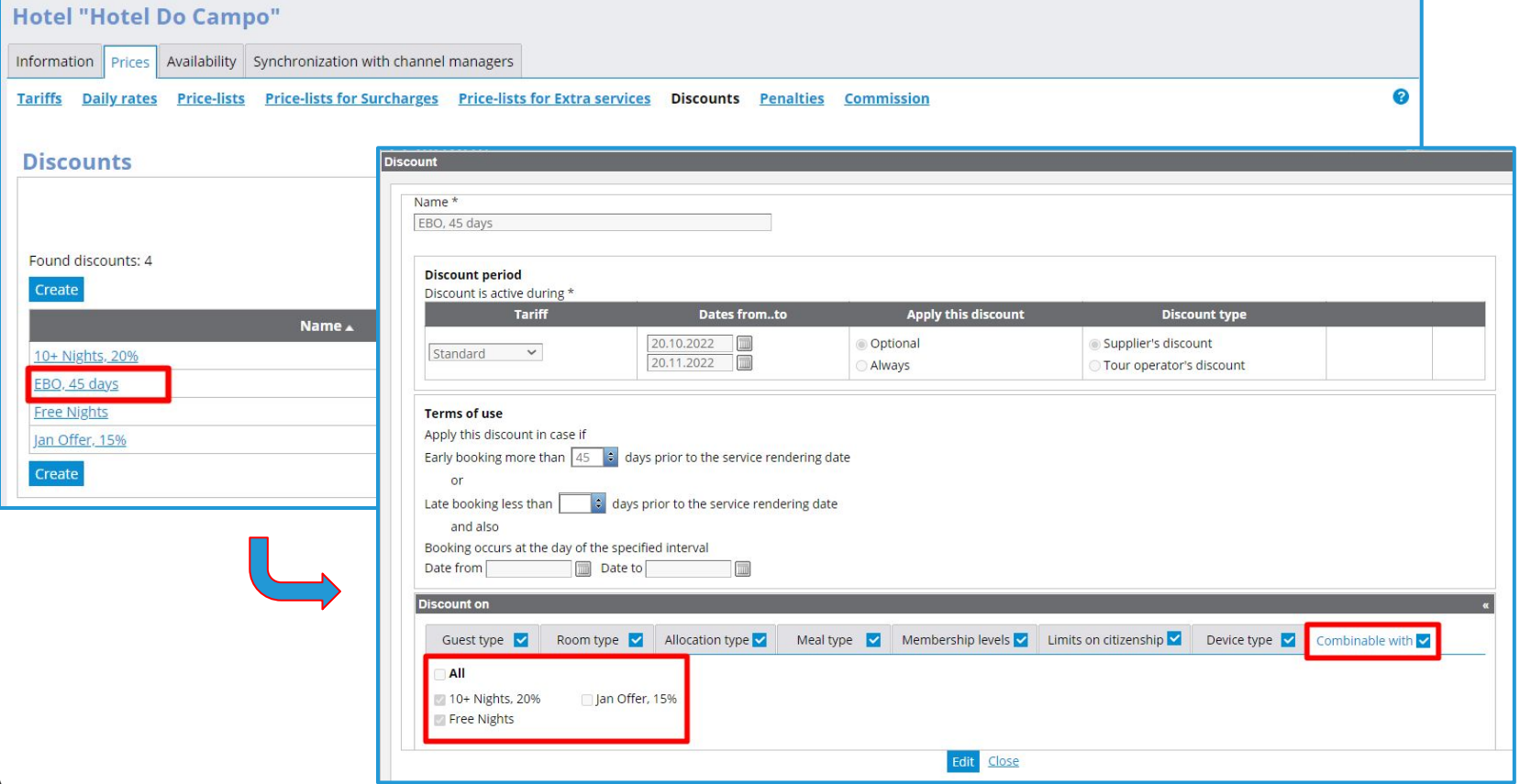

#### **Access:**

Selfoperated products >> Any product >> Prices >> Discounts

## Transfers: pick-up & drop-off locations

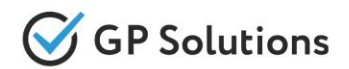

## We **extended the settings of pick up and drop off points for transfers**:

- added ability to define Transfer pick up/drop off points manually and show this data on booking
- added selection of Ports and Train stations

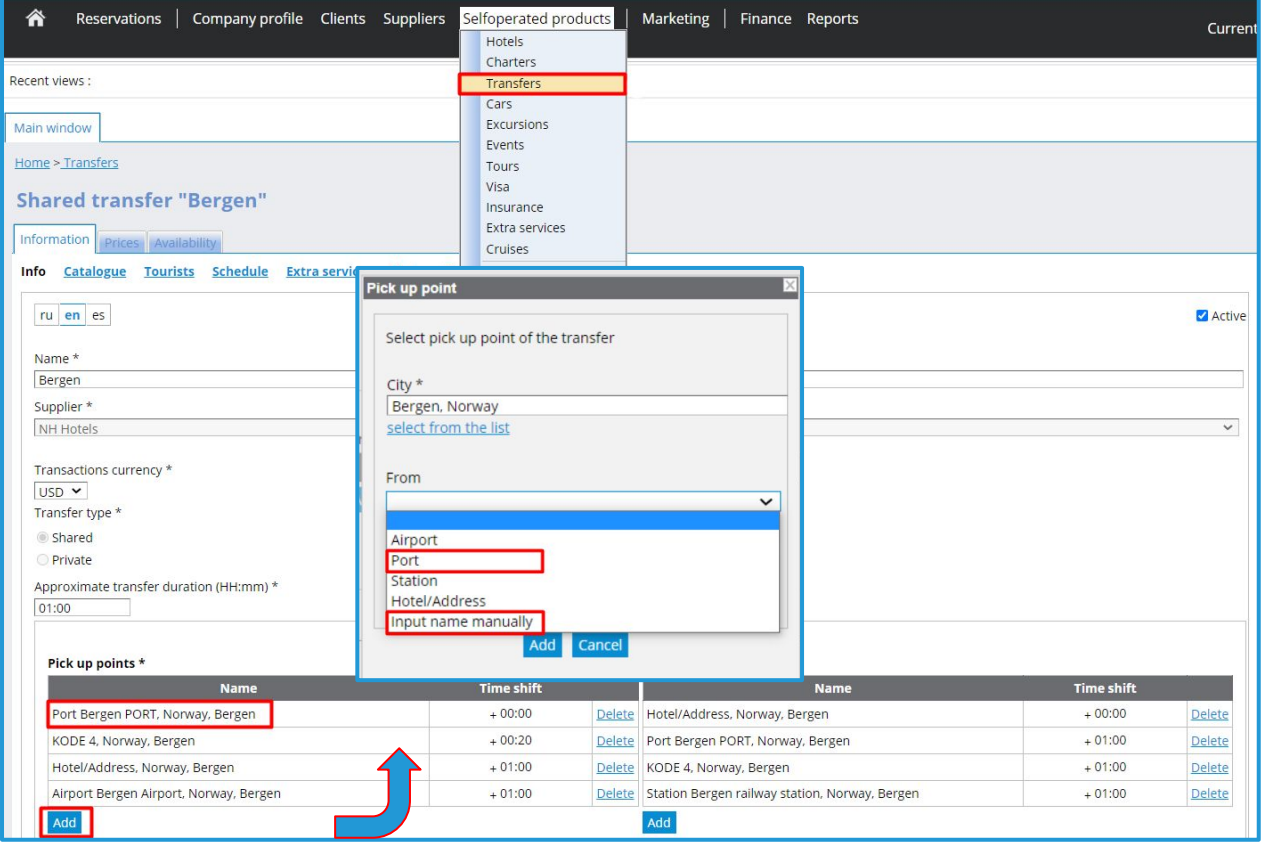

#### **Access:**

Selfoperated products >> Transfers >> Contract

Transfers: optional field "Driver language"

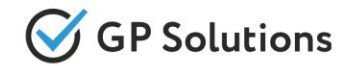

**The field "Driver language" is optional** now in own Transfers. We added an Empty value by default to make the field optional.

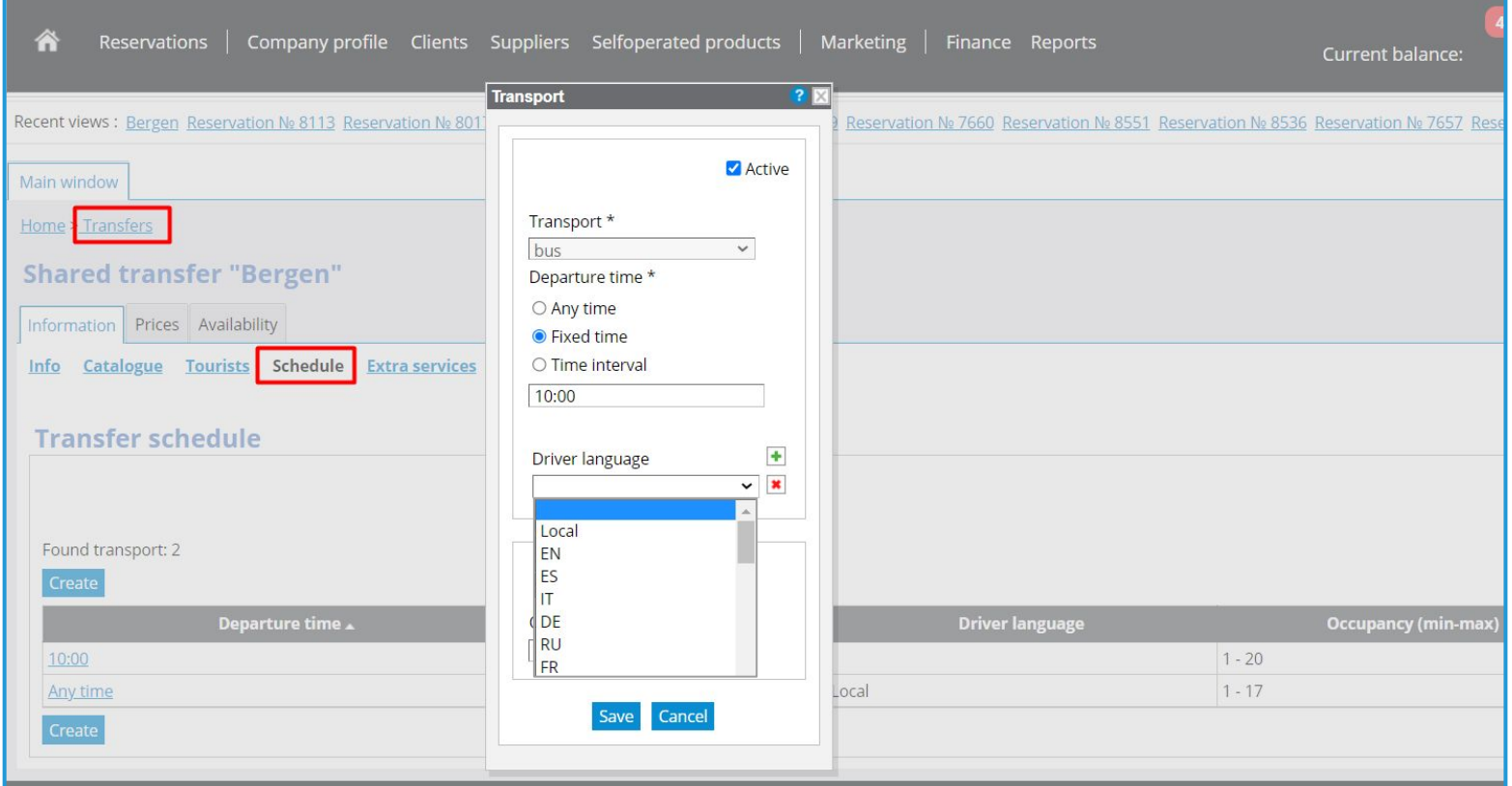

#### **Access:**

Selfoperated products >> Transfers >> Information >> Schedule

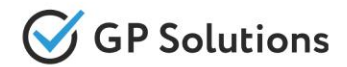

## Added some **changes to Departure/Destination points settings** for Excursions:

- $\triangleright$  Took into account popularity of cities for corresponding drop down
- ➢ Added ability to define Excursion Departure/Destination points as "Hotel/Address" (previously it was only hotel)

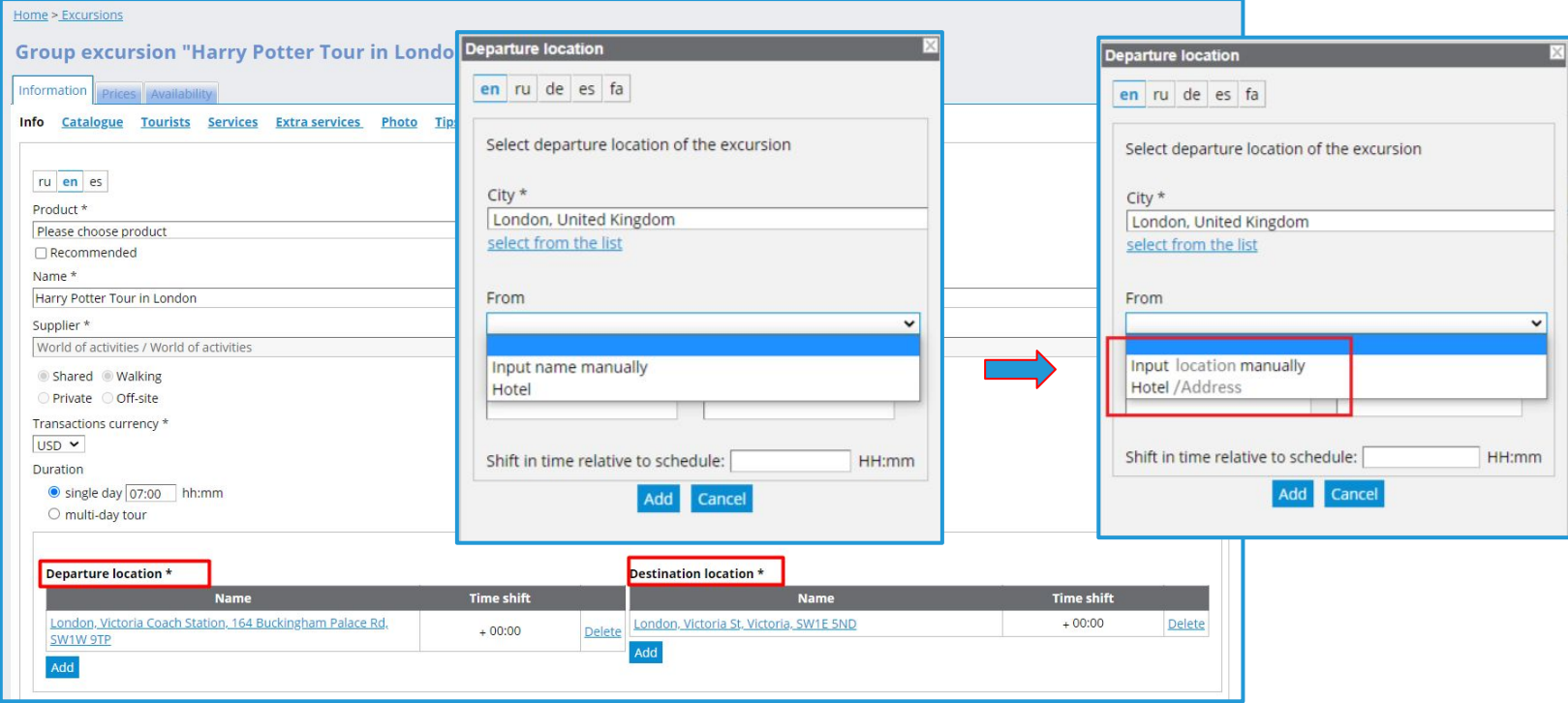

#### **Access:**

Selfoperated products >> Excursion >> Contract >> Info

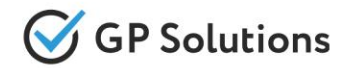

We added **Event types** in selfoperated product Event: Sport / Concert / Other.

Also it is possible to create Sport Events in the Inventory with sport types, teams, tournaments and venue fields.

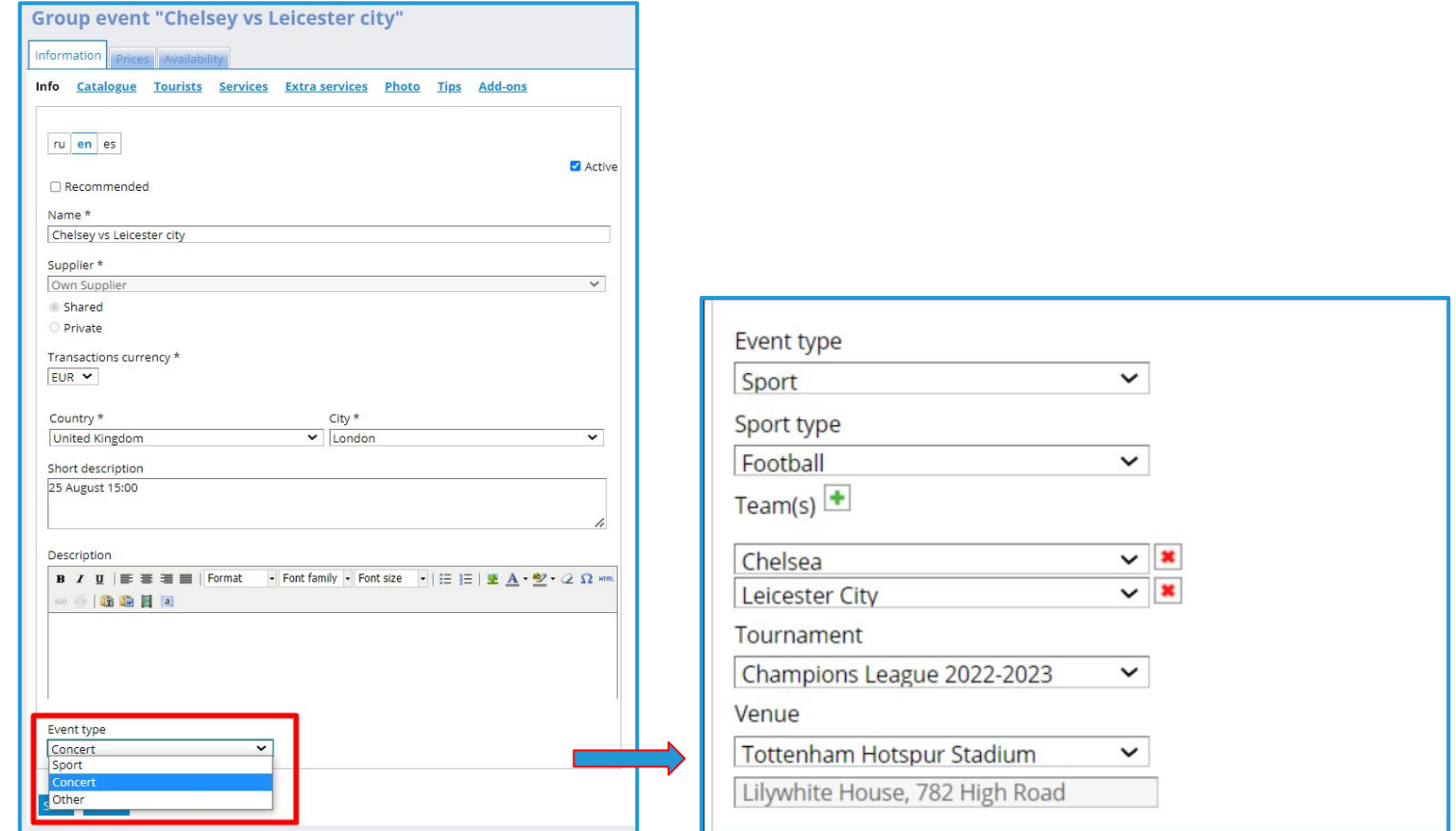

#### **Access:**

Selfoperated products >> Events >> Info >> Event type

Events: Configure "Location"

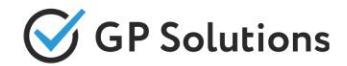

For selfoperated Events added **possibility to define location**, where they happen (not only in description, but as a separate field, with geo-coordinates).

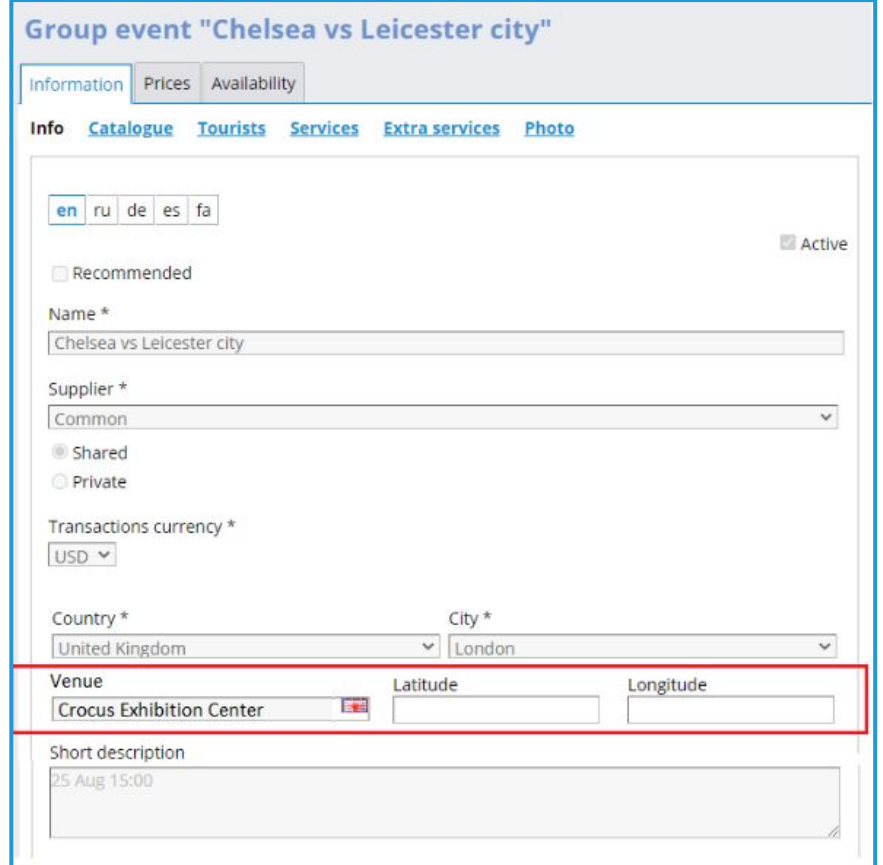

#### **Access:**

Selfoperated products >> Events >> Info

## Cruises: setting improvement

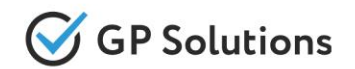

We have expanded the **settings for selfoperated cruises**. Now this product can be configured with all possible parameters at the moment, like other main products. All cruise settings are applied and displayed on the website and API now.

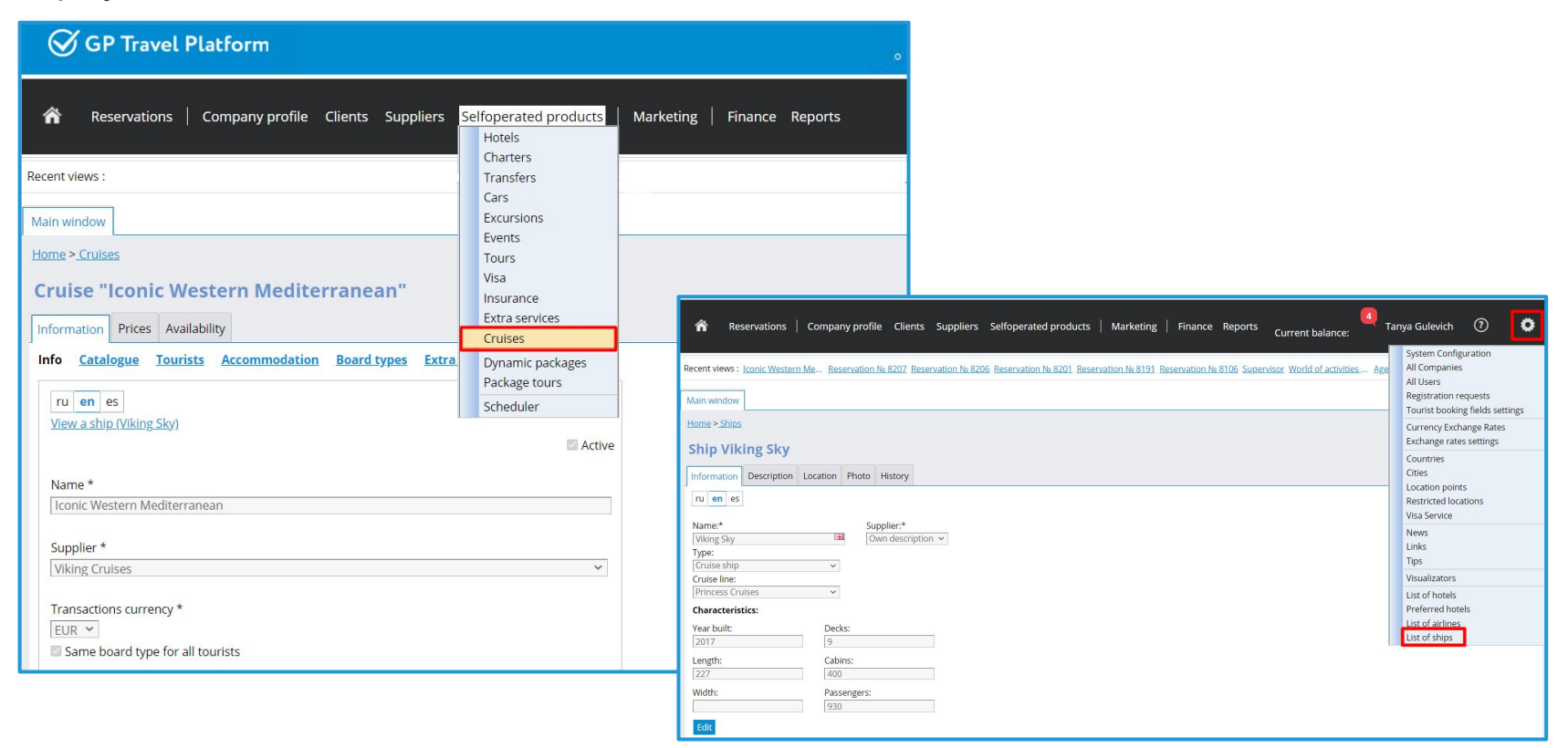

#### **Access:**

Selfoperated products >> Cruises >> Contract Configuration >> List of ships

## Dynamic packages: New component Events

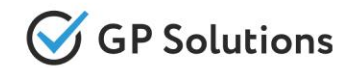

Product **Events is added to dynamic packages** in Activity component. Now it is possible to create in the admin tool the dynamic packages such as Event + Hotel + Flight. Under Activity component we added the possibility **to set up date range**.

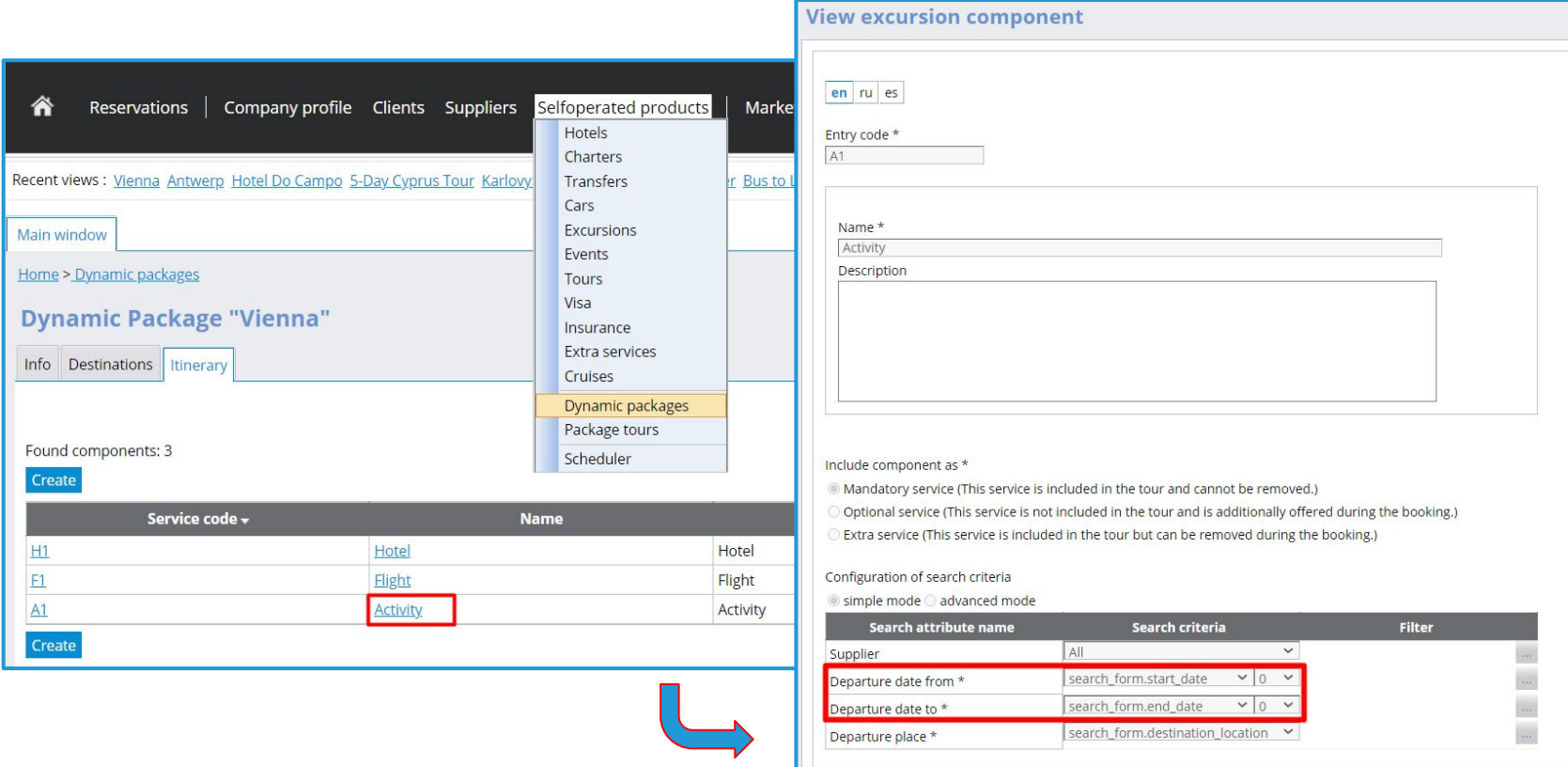

#### **Access:**

Selfoperated products >> Dynamic packages >> Itinerary >> Itinerary component

## Package Tours: additional product types

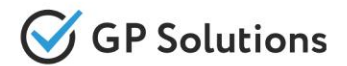

We extended services which can be added to Package Tours. Now it is possible to include new products "**cruises" and "cars" in Package Tour.**

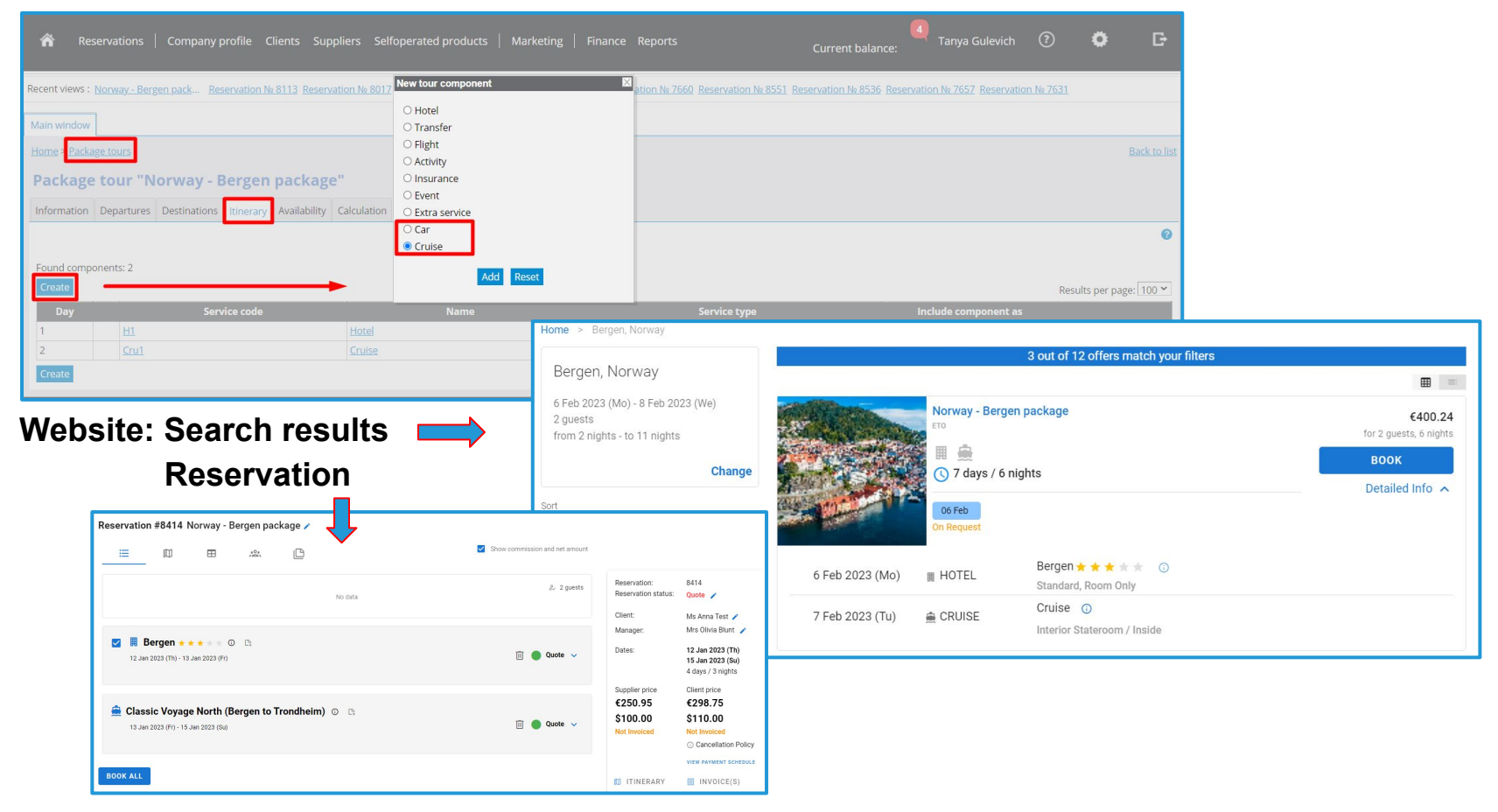

#### **Access:**

Selfoperated products >> Package Tours >> Itinerary

## Booking Fields for **Travelers**

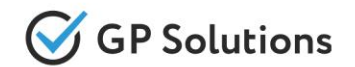

The logic of the functionality "**Tourist booking fields settings" is extended and improved** for the main types of products.

It is possible to specify which fields are Mandatory, Optional or Disabled for Main tourist, All tourists and Children. Depending on this configuration fields are shown in the proper way on booking.

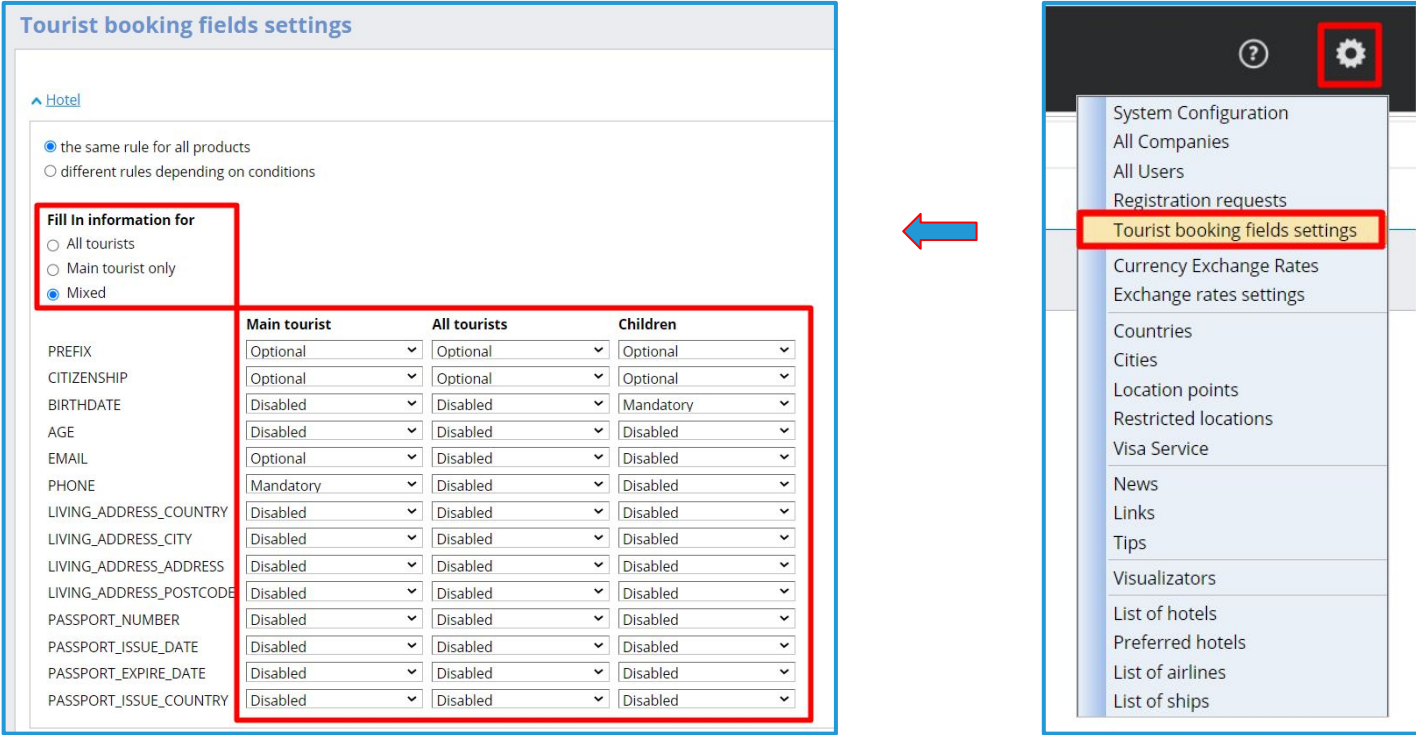

#### **Access**:

Configurations >> Tourist booking fields settings

## Booking Fields for **Travelers**

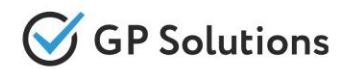

Now **Tourist booking fields settings can relate** not to the whole type of products, but **to some of** 

**them based on certain characteristics** either of product or sales channel, e.g.:

*Different settings for PRIVATE and SHARED transfers and excursions;*

*Different settings for hotels in different COUNTRIES;*

*Different settings for LOCAL flights and INTERNATIONAL etc.*

Within the details of each rule, the user can set the fields and conditions, when this rule applies.

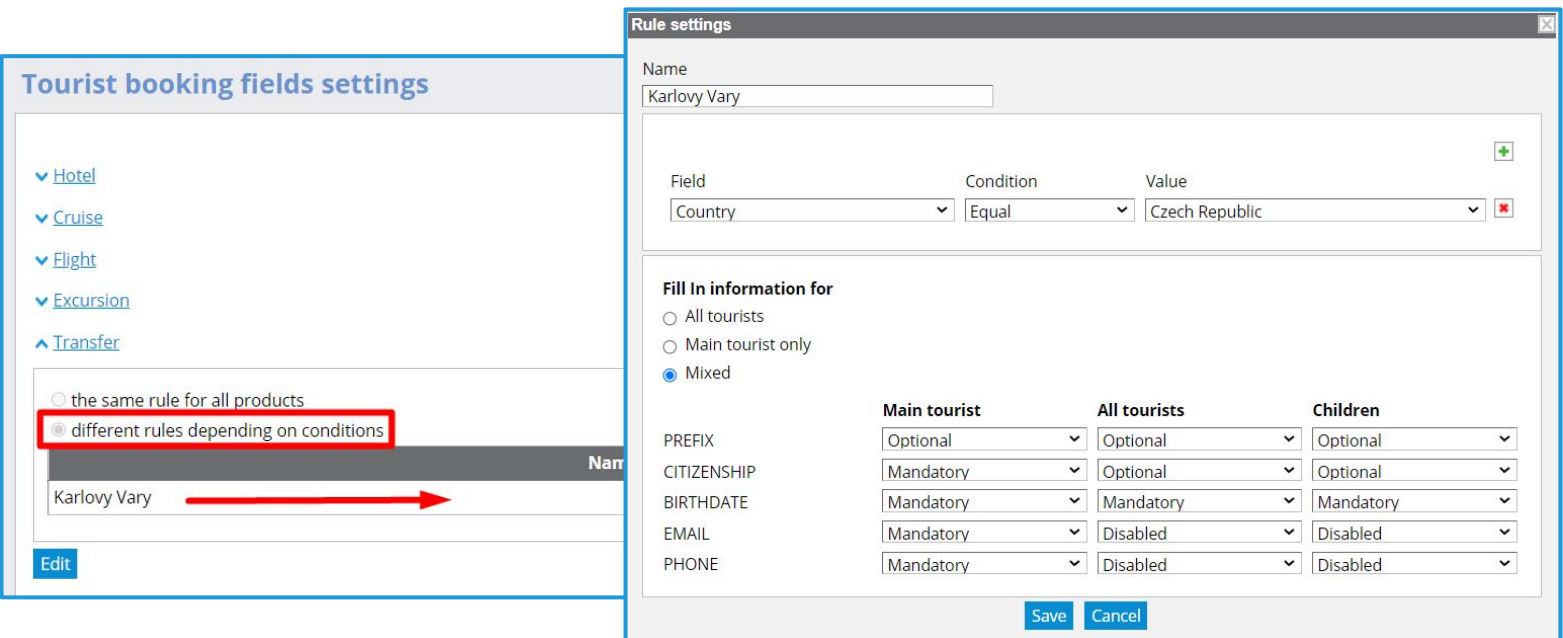

#### **Access**:

Configurations >> Tourist booking fields settings

## Booking Fields for **Travelers**

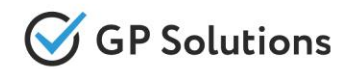

As a result of **Tourist booking fields settings** made in the back office **the API returns** for each offer for the booking page a list of required fields and blocks of information about travelers. The front end capture this information and show only corresponding fields.

## **Settings in the back office:**

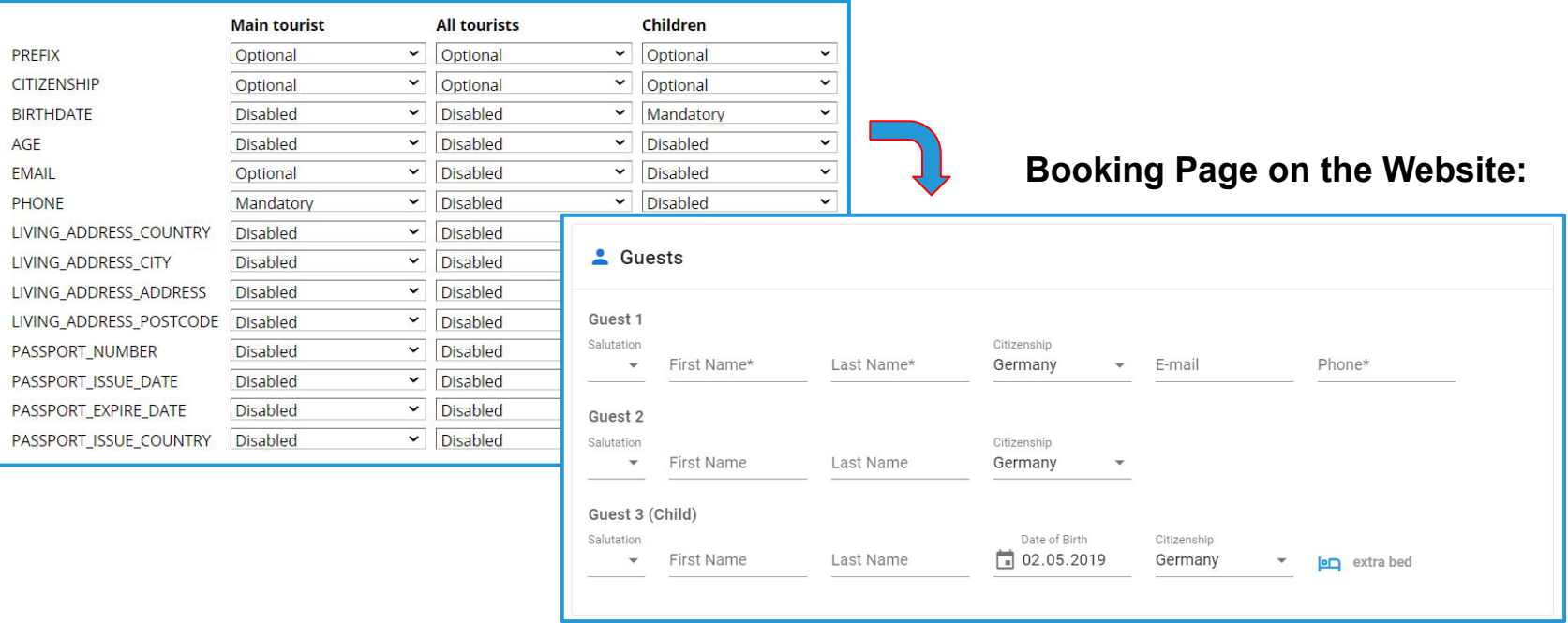

*Note! External suppliers have their own rules, on which travelers' details are required for booking. Supplier settings override the default ones and can be combinable with the settings of Tour Operator.*

#### **Access**:

Configurations >> Tourist booking fields settings

## Booking fields for **Products**

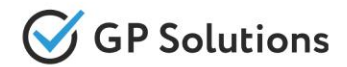

## Implemented **ability to define what parameters should be shown and what should be mandatory for bookings of products.**

Within these settings a Tour Operator 1level can define:

- $\triangleright$  whether he needs flight details (and which), pick-up time from/to airport, pick-up sign
- $\triangleright$  what additional questions should be asked/requested at the moment of booking certain products (e.g. for excursions)

Added settings in the back office can be obtained via API.

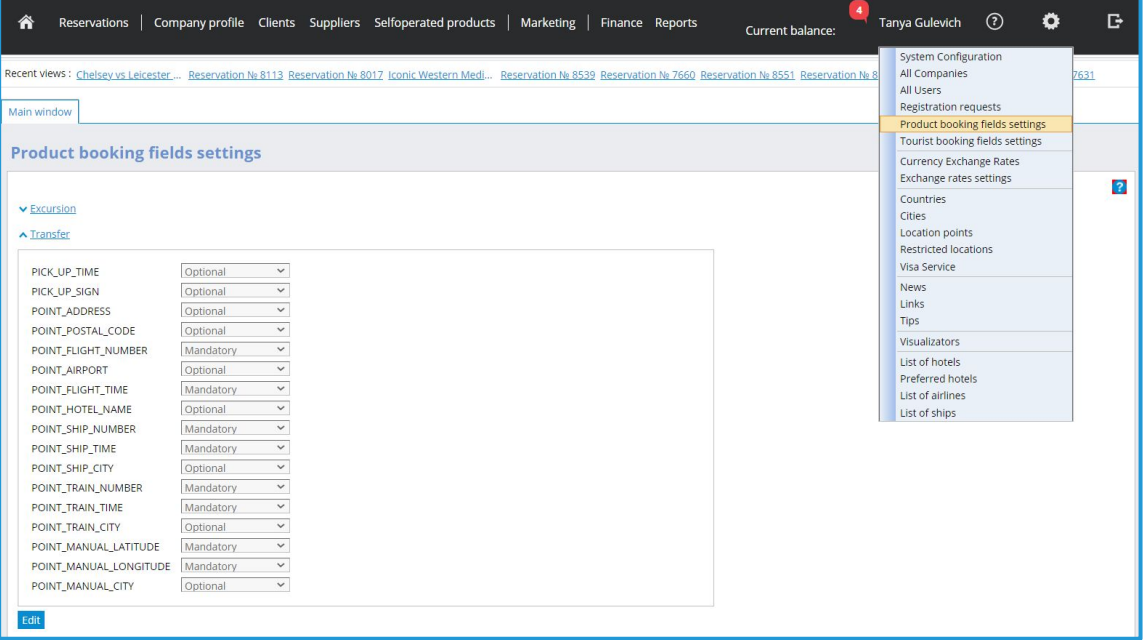

#### **Access**:

Configurations >> Products booking fields settings

## Tips: Internal Notes for documents

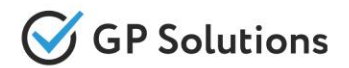

We added the possibility to create **Internal Notes for documents** via functionality Tips.

Within Tip creation Tour Operation 1level user can specify whether it should appear within:

➢ Invoice

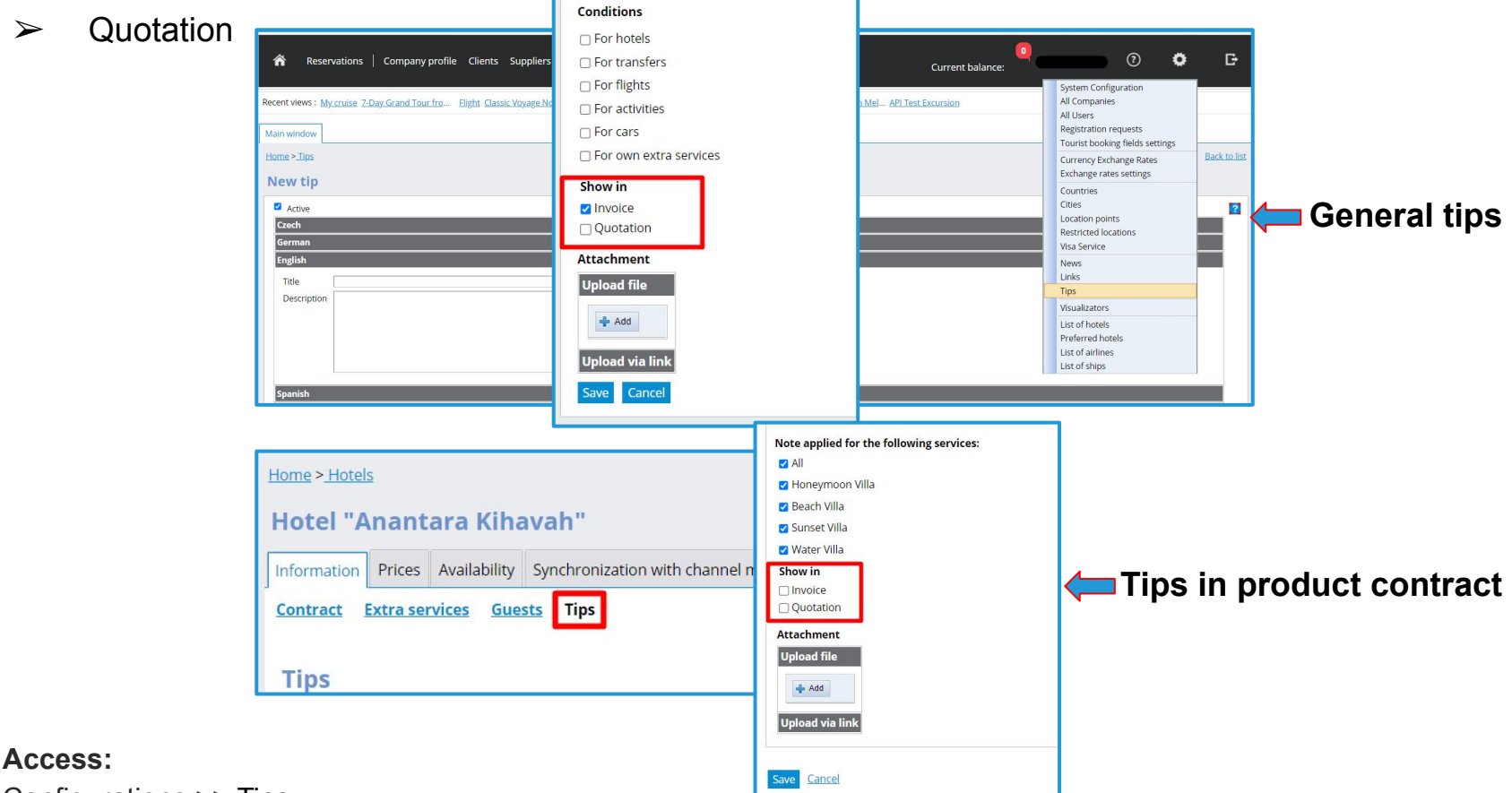

Configurations >> Tips

Selfoperated products >> Any product >> Contract >> Tips

**1.3. API Changes** 

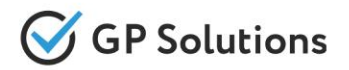

## **Authorization:**

**GET** *lauthorizationInfo:* new method is added to get authorization parameters by token **Locations:**

- ✓ **GET /cruisePorts:** new method is added to get cruise ports
- ✓ **GET /locations:** value CRUISE is added in parameter "productType" in the request

## **Accommodations:**

- ✓ **GET** /**searchAccommodation:** 
	- new parameter "grouped" is added in "HotelInfo" in the response if there is more than one supplier on hotel
	- new parameter "hotelSupplierName" is added on the level of "RoomOffer" in the response
	- new parameter "roomCode" is added on the level of "RoomInfo" in the response
- ✓ **GET /suggestHotels:** new parameter "address" is added into the response
- ✓ **PUT /prepareAccommodationBook/{basketKey}:** the request is extended as array of rooms

**Cruise:** new section is created with methods to search and book product Cruises via API:

- ✓ **GET /cruiseAdditionalOptions**: get cruise additional options
- ✓ **GET /cruiseInfo:** get cruise info
- ✓ **GET /getCruiseCategoryAvail:** get cruise category info
- **GET** /searchCruises: search cruise
- **POST** /prepareBookCruise: prepare book for cruise
- ✓ **POST /fillCruiseBookingData:** fill booked data for service
- ✓ **PUT /prepareBookCruise/{basketKey}:** put prepared offer to the basket

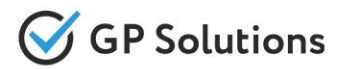

## **Transfers:**

✓ **GET /transferInfo:** new parameters "latitude" "longitude" are added into the response **Activities:**

- ✓ **GET /suggestEventVenues / GET /suggestEventTypes:** new methods allow getting a list of available event venues / event types from the system by pattern
- ✓ **GET /searchActivities:** new parameter "cityId" is added in the response

## **Package:**

- ✓ **GET /searchDynamicPackages:** 
	- the structure of GET /searchDynamicPackages response is unified as in GET /searchActivities
	- array "activityOffers" (optional) with info on activity is added in the response. Two modes of prices (Full Price and Delta Price) are returned in this array in the response
	- new parameters "eventType", "teamId", "programId", "venueId" are added in the request to have ability to search by sportType, team or tournament

# ✓ **GET /searchPackageTours:**

- new optional parameter "rooms" is added in the request to search multiple rooms within Package Tours
- new parameter "offerSelected" is added into the response
- ✓ **POST /prepareDynamicPackageBook:** new parameter "promoCode" is added in the request
- ✓ **POST /preparePackageTourBook:** new parameters "pickUpPoint", "dropOffPoint", "pickUpPoint", "dropOffPoint" and "flightInfo" are added in request body

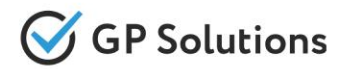

## **All services:**

✓ **POST /Prepare[Service]Book:** new parameter "dueToConfirmDate" is added in the response **Booking:** 

- ✓ **GET /productBookingFields:** new method is added to get product booking fields
- ✓ **POST /book:** new optional parameter "dueToConfirmDate " is added in the request

## **Orders:**

- ✓ **DELETE /orderServices/{processId : .+}:** added new method to delete service in QUOTE status
- ✓ **GET /tips:** added new parameters "showInInvoice" and "showInQuotation" into the response
- ✓ **GET /orders**:
	- new Service status "PreConfirmed" is added in the response
	- new value "PreConfirmed" for parameter "processStatuses" is added in the request
	- new array "cruise" is added on the level of ServiceDetailsContainer in the response
	- new array "serviceDetails" for "serviceType": "EXTRASERVICE" is added in the response
	- new statuses QUOTE, VOUCHERED, ARCHIVED are added to the values of parameter "reservationStatus" in the response and for filters in the request
	- new parameters "addOnServiceId", "commissionVatRate", "bookingXR", "paymentXR" and "fxGainLoss" are added into the response
	- new parameters "supplierRef", "noSupplierRef" and "serviceManagerId" are added in the request
- ✓ **GET /currentOrderStatuses:** added new method to get the actual statuses to which the reservation can be moved

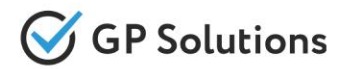

## **Orders:**

- ✓ **GET /addOns**: added new method to obtain add-ons for any main product:
	- the request of the method have parameter "offerKey" used from the search response of the main product.
	- the response of the method returns a common current structure of the corresponding product with or without price and some unique identifier to book the service(s)
- ✓ **POST** /**manualModification:** 
	- added containers "cruise" and "carRent" into the request
	- value status Pre-Booking is for all products now
- ✓ **PUT /travellerData:** new parameter "birthdate" is added into the request
- ✓ **PUT /confirmPrebooking**: new method is added which allows to confirm pre-booking
- **PUT** /orders/{orderId}: new parameter "status" is added into the request

**Invoices:** added new methods for manual invoices:

- ✓ **GET /manualInvoices**: to get manual invoices
- ✓ **GET /manualInvoiceIssueInfo**: to get manual invoice issue info
- ✓ **GET /manualInvoicePaymentMethods**: to get manual invoices payments methods
- ✓ **POST /issueManualInvoice**: to issue manual invoice
- ✓ **PUT /manualInvoicePaymentByKey:** to pay manual invoice
- ✓ **PUT /manualInvoices/{invoiceId}:** to update manual invoice
- ✓ **PUT /cancelManualInvoice/{invoiceId}**: to cancel manual invoice

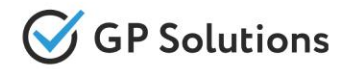

## **CRMCommunications:**

✓ **GET /communications:** new parameter "serviceId" is added in the response

## **NotificationTemplates:**

## ✓ **GET /notificationTemplates:**

- parameter "recipientType": new values B2C and COMPANY are added into the response
- parameter "notificationType": new value PAYMENT\_RECEIPT is added into the response

**DocumentTemplates:** new block is added with methods:

- ✓ **GET /documentTemplates:** allows to get document templates for installation by id or documentType. It returns "htmlTemplate", "documentType" in the response
- ✓ **POST /documentTemplates:** allows to create a new template specifying "htmlTemplate" and "documentType"
- ✓ **PUT /documentTemplates/{id}:** the possibility to edit the specific template by "id"

**Note**: see the details on API changes here: https://gp-team.atlassian.net/wiki/spaces/GPTEAPI/pages/1960378369

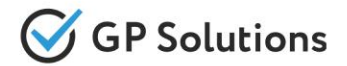

Dear clients!

We hope that you will find these enhancements useful. Send your questions, feedback and suggestions to our e-mail address gpte@software.travel with "Release 9.2/9.3" in the subject line.

# **Thank You For Attention!**

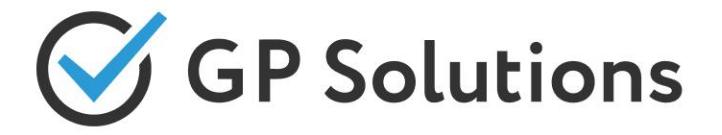

**Your Global Partner** for Enterprise Travel Software

www.software.travel